# **MOVISTAR LINK**  Manual de usuario

### **INFORMACIÓN LEGAL**

#### **Copyright © 2011 ZTE.**

#### **Todos los derechos reservados.**

Ninguna parte de este manual puede ser reproducida o transmitida, traducida o utilizada de cualquier forma o manera, electrónica o mecánica, incluyendo fotocopiado o microfilm, sin contar con el consentimiento previo por escrito de ZTE.

Este manual es una publicación de ZTE. ZTE se reserva el derecho a rectificar los errores de impresión, así como el derecho de actualizar las especificaciones del producto sin previo aviso.

**Versión nº. :** R1.1 **Fecha de edición:** 06/01/2011 **Manual nº. :** 079584502437

### Contenido

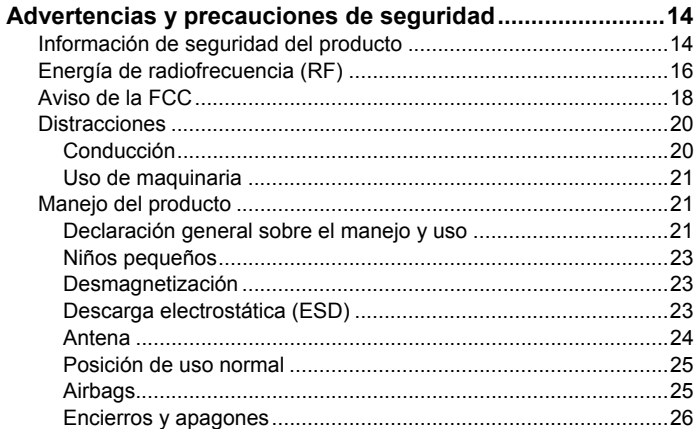

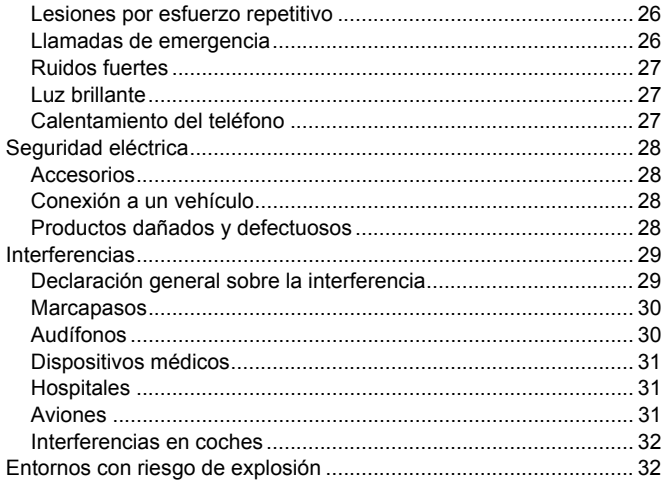

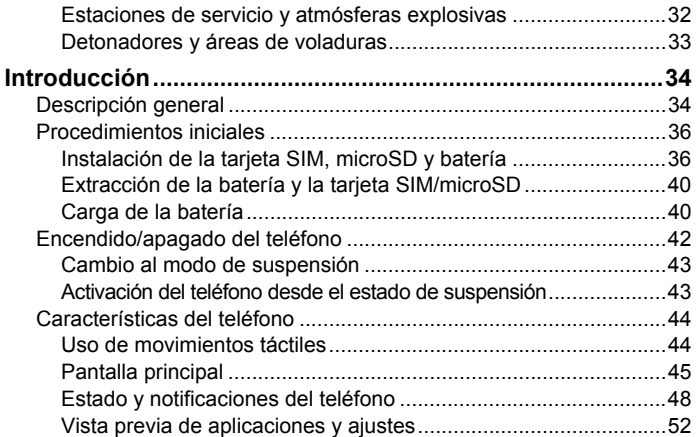

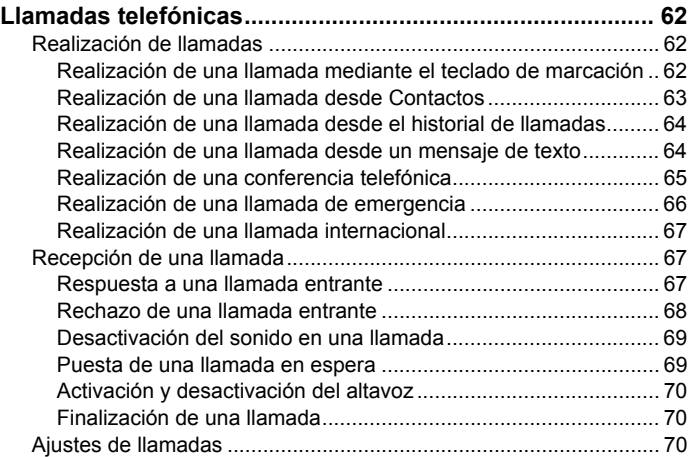

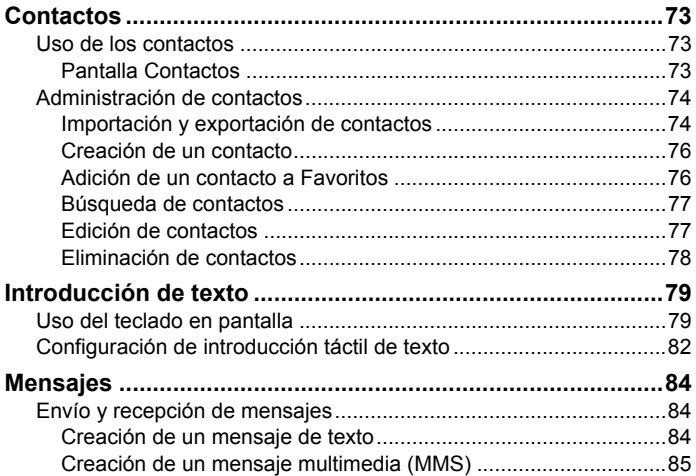

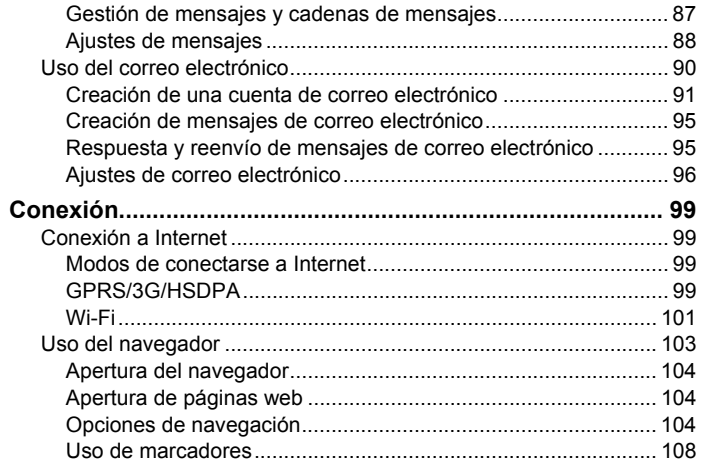

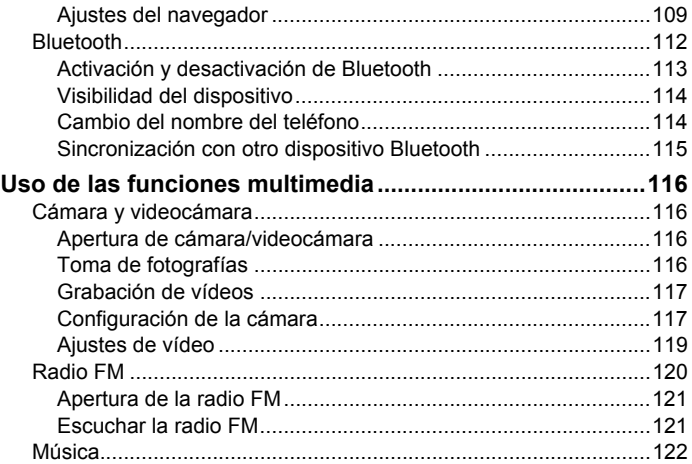

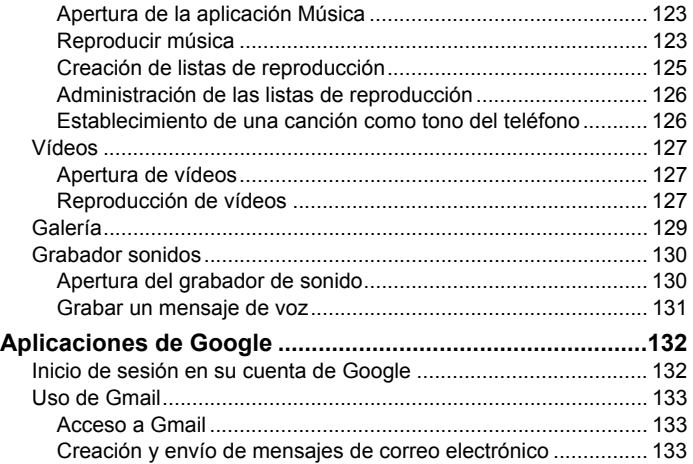

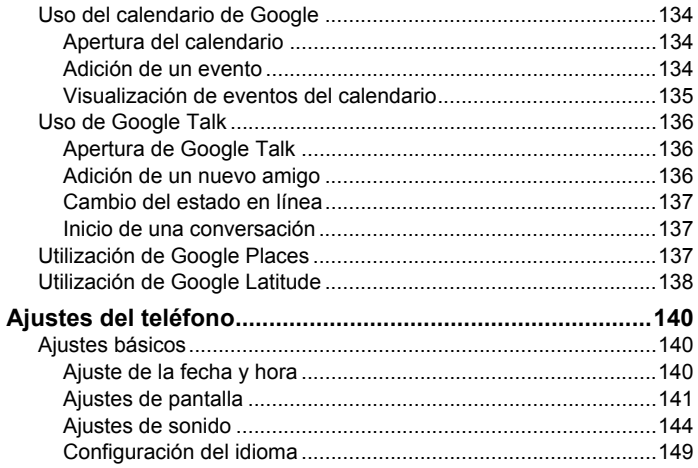

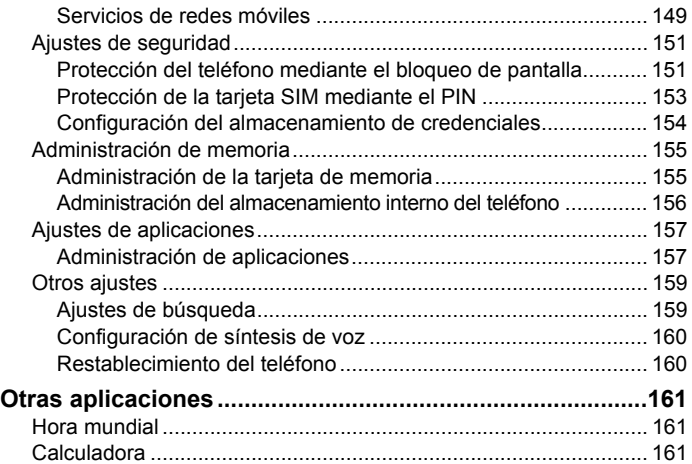

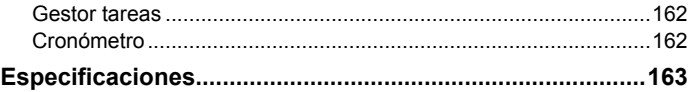

## Advertencias y precauciones de seguridad

## Información de seguridad del producto

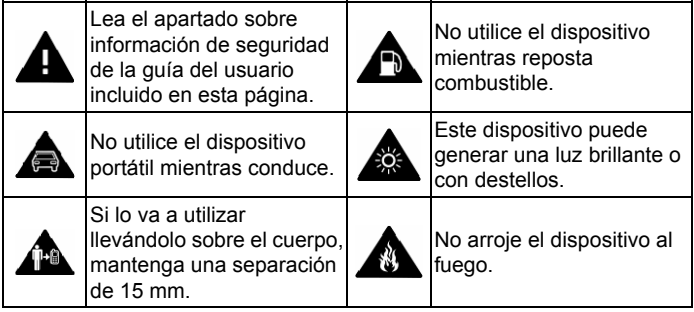

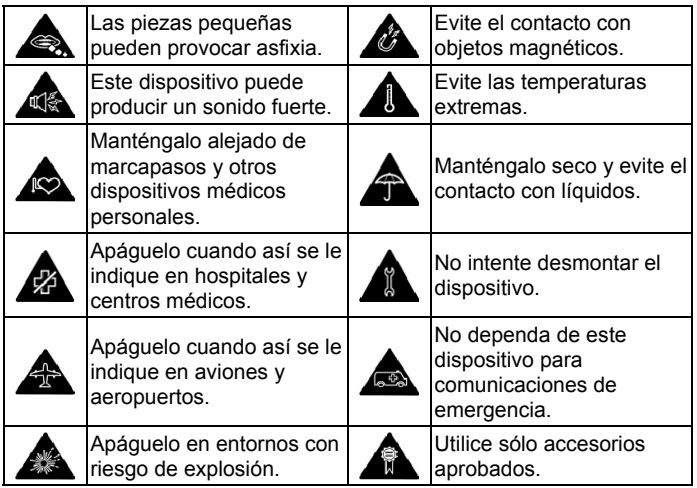

## Energía de radiofrecuencia (RF)

Este modelo de teléfono cumple con los requisitos gubernamentales sobre la exposición a ondas radiales.

Este teléfono ha sido diseñado y fabricado de manera que no exceda los límites de emisiones para la exposición a la energía de radiofrecuencia (RF) establecidos por la Comisión Federal de Comunicaciones (FCC, por su sigla en inglés) del Gobierno de los EE. UU.:

El estándar de exposición para teléfonos móviles inalámbricos emplea una unidad de medida conocida como coeficiente de absorción específica (SAR, por su sigla en inglés). El límite SAR establecido por la FCC es de 1.6 W/kg. \*Las pruebas de SAR se llevan a cabo mediante posiciones operativas estándares aceptadas por la FCC en las que el teléfono transmite a su nivel de energía certificado máximo en todas las bandas de frecuencia probadas. Si bien el SAR se determina al nivel de energía certificado máximo, el nivel de SAR real del teléfono mientras opera puede encontrarse muy por debajo del valor máximo. Esto se debe a que el teléfono está diseñado para operar a múltiples niveles de

energía, a fin de utilizar únicamente la energía necesaria para conectarse a la red. En general, cuanto más cerca se encuentra el usuario de la antena de una estación base inalámbrica, menor es la energía producida.

El valor SAR máximo para el modelo de teléfono, según se informó a la FCC cuando se lo probó para el uso en la oreja, es de 1.33 W/kg y para el uso en el cuerpo, según se describe en esta guía para el usuario, es de 0.347 W/kg. (Las mediciones para el uso en el cuerpo varían entre los modelos de teléfonos, según los dispositivos de mejora disponibles y los requisitos de la FCC).

Si bien es posible que haya diferencias entre los niveles de SAR de teléfonos individuales Movistar LINK y en posiciones distintas, todos cumplen con el requisito gubernamental.

La FCC ha otorgado una Autorización de Equipo para este modelo de teléfono en la que se determinó que todos los niveles de SAR informados y evaluados cumplen con las pautas de exposición a RF de la FCC. La información de SAR respecto de este modelo de teléfono está archivada

en la FCC y puede encontrarse en la sección Display Grant (Mostrar Otorgamientos) de http://www.fcc.gov/oet/ea/fccid después de buscar en ID de la FCC: Q78-MOVISTARLINK

Para uso en el cuerpo, este teléfono ha sido probado y cumple con las pautas de exposición a RF de la FCC para uso con un accesorio que no contenga metal y en las posiciones en que el teléfono móvil se encuentre a 1.5 cm del cuerpo, como mínimo. Es posible que el uso de otros dispositivos de mejora no asegure el cumplimiento de las pautas de exposición a RF de la FCC. Si usted no usa un accesorio para el cuerpo y no está sosteniendo el teléfono junto a la oreja, ubíquelo a 1.5 cm de su cuerpo, como mínimo, cuando el teléfono esté encendido.

### Aviso de la FCC

Este dispositivo cumple con el apartado 15 de las Reglas de la FCC. La operación está sujeta a las dos condiciones siguientes: este dispositivo (1) no puede causar interferencias perjudiciales y (2) debe aceptar cualquier interferencia que reciba, incluso la interferencia que pueda causar una operación no deseada.

Precaución: Los cambios o modificaciones que el fabricante no apruebe expresamente pueden invalidar la autorización del usuario para operar el equipo.

NOTA: Este dispositivo se ha sometido a pruebas, y se determinó que cumple con los límites para un dispositivo digital clase B, conforme con el apartado 15 de las Reglas de la FCC. Estos límites están diseñados para brindar una protección razonable contra las interferencias perjudiciales en una instalación residencial. Este equipo genera, utiliza y puede irradiar energía de radiofrecuencia y, si no se instala ni utiliza de acuerdo con las instrucciones, puede provocar interferencias perjudiciales a las comunicaciones de radio. Sin embargo, no existe garantía de que no haya interferencias en una instalación particular. Si este equipo causa interferencias perjudiciales a la recepción de radio o televisión, que puede determinarse encendiendo y apagando el equipo, se le recomienda al usuario que intente corregir las interferencias mediante una o más de las siguientes medidas:

- Vuelva a orientar o ubicar la antena receptora.
- Incremente la separación entre el equipo y el receptor.
- Conecte el equipo a un tomacorriente en un circuito diferente del circuito al que está conectado el receptor.
- Consulte al distribuidor o a un técnico con experiencia en radio y TV para obtener ayuda.

La(s) antena(s) utilizada(s) para este transmisor no debe(n) estar ubicada(s) ni en operación junto con ninguna otra antena ni ningún otro transmisor.

### Distracciones

#### **Conducción**

Para reducir el riesgo de accidentes, se debe prestar especial atención a la conducción en todo momento. El uso del teléfono móvil mientras se conduce (incluso con un kit de manos libres) puede causar distracciones y provocar accidentes. Debe cumplir las leyes y normativas locales que limitan el uso de dispositivos inalámbricos mientras se conduce.

### **Uso de maquinaria**

Se debe prestar especial atención a la maquinaria para reducir el riesgo de accidentes.

## Manejo del producto

#### **Declaración general sobre el manejo y uso**

El usuario es el único responsable de la forma en la que se utiliza el teléfono y de las consecuencias derivadas de dicho uso.

Siempre debe apagar el teléfono en lugares cuyo uso esté prohibido. El uso del teléfono está sujeto a las medidas de seguridad establecidas para proteger a los usuarios y su entorno.

- No coloque ningún objeto sobre el terminal. Esto podría provocar el sobrecalentamiento del dispositivo.
- Trate siempre el teléfono y los accesorios con cuidado y manténgalos en un lugar limpio y sin polvo.
- No exponga el teléfono ni los accesorios al fuego o a tabaco encendido.
- No exponga el teléfono ni los accesorios a líquidos ni a humedad.
- No deje caer, lance ni intente doblar el teléfono ni los accesorios.
- No utilice productos químicos fuertes, disolventes de limpieza ni aerosoles para limpiar el dispositivo ni los accesorios.
- No pinte el teléfono ni los accesorios.
- No intente desmontar el teléfono ni los accesorios; sólo el personal autorizado debe hacerlo.
- No exponga el teléfono ni los accesorios a temperaturas extremas que superen los límites de - [5] grados centígrados como mínimo y + [50] grados como máximo.
- Consulte las normativas locales relativas al desecho de productos electrónicos.
- No lleve el teléfono en el bolsillo trasero, porque podría romperlo al sentarse.

### **Niños pequeños**

- Mantenga el teléfono fuera del alcance de niños. El teléfono puede provocar daños si se usa como un juguete.
- No deje el teléfono ni sus accesorios al alcance de niños pequeños, ni permita que jueguen con él.

Podrían sufrir heridas o provocarlas a otras personas. También podrían dañar accidentalmente el teléfono.

El teléfono contiene pequeñas piezas con bordes afilados que pueden causar heridas o desprenderse y provocar asfixia.

### **Desmagnetización**

Para evitar el riesgo de desmagnetización, no deje dispositivos electrónicos ni objetos magnéticos cerca del teléfono durante un largo periodo de tiempo.

### **Descarga electrostática (ESD)**

No toque los conectores metálicos de la tarjeta SIM.

### **Antena**

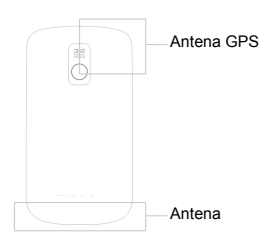

- No toque la antena si no es necesario.
- No toque la antena cuando el teléfono esté en uso. Si lo hace, podría disminuir la calidad de la llamada y aumentar el consumo energético de forma innecesaria. Evite tocar la antena si está dañada puesto que el contacto con la misma podría provocar quemaduras leves en la piel.
- Mantenga el entorno de la antena libre de obstáculos y colóquela en posición vertical. De esta forma garantiza una calidad óptima de la llamada.

#### **Posición de uso normal**

Al realizar o recibir llamadas telefónicas, coloque el teléfono en la oreja con la parte inferior en dirección a la boca.

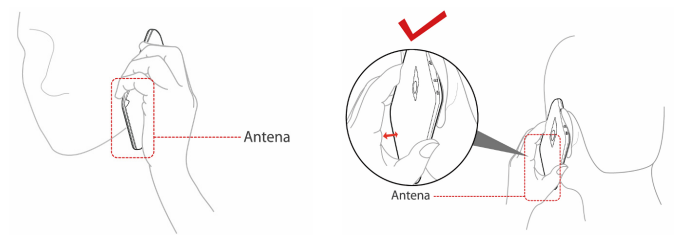

### **Airbags**

No coloque el teléfono sobre un airbag ni en el área de despliegue del mismo.

Guárdelo en un lugar seguro antes de comenzar a conducir.

### **Encierros y apagones**

Este dispositivo puede generar una luz brillante o con destellos.

### **Lesiones por esfuerzo repetitivo**

Para minimizar el riesgo de este tipo de lesiones al escribir texto o jugar con el teléfono móvil:

- No apriete demasiado el teléfono.
- Pulse los botones con suavidad.
- Utilice las funciones especiales del teléfono diseñadas para reducir el número de botones que se deben pulsar como, por ejemplo, las plantillas de mensajes o la predicción de texto.
- Tómese varios descansos para estirar y relajarse.

### **Llamadas de emergencia**

Este teléfono, al igual que cualquier teléfono inalámbrico, funciona mediante señales de radio, por lo que no se puede garantizar la conexión en todas

las situaciones. Por este motivo, nunca debe depender únicamente de un teléfono inalámbrico para las comunicaciones de emergencia.

#### **Ruidos fuertes**

Este teléfono es capaz de producir ruidos fuertes que podrían dañar el oído. Baje el volumen antes de utilizar los auriculares, los auriculares estéreo de Bluetooth u otros dispositivos de audio.

#### **Luz brillante**

El teléfono puede producir destellos de luz. No lo coloque demasiado cerca de los ojos.

#### **Calentamiento del teléfono**

El teléfono se puede calentar mientras se carga y durante su uso normal.

## Seguridad eléctrica

### **Accesorios**

Utilice sólo accesorios aprobados por ZTE.

No conecte el teléfono a productos ni accesorios incompatibles.

Tenga cuidado de no tocar ni dejar que objetos metálicos como, por ejemplo, monedas o llaveros, entren en contacto o provoquen cortocircuitos en los terminales de la batería.

### **Conexión a un vehículo**

Solicite asesoramiento profesional cuando conecte una interfaz telefónica al sistema electrónico del vehículo.

### **Productos dañados y defectuosos**

No intente desmontar el teléfono ni sus accesorios.

Sólo el personal cualificado debe revisar o reparar el teléfono o los accesorios.

Si el teléfono o los accesorios se han sumergido en agua, se han perforado o si han sufrido caídas desde una altura considerable, no los utilice hasta que se hayan revisado en un centro de servicio autorizado.

## Interferencias

Algunos dispositivos electrónicos son susceptibles a las interferencias electromagnéticas que envía el teléfono móvil si no están protegidos adecuadamente. Sitúe el equipo a una distancia mínima de 20 cm o lo más lejos que pueda de televisores, radios y otros equipos electrónicos para oficinas a fin de evitar interferencias electromagnéticas.

El uso del teléfono puede provocar interferencias en dispositivos médicos como, por ejemplo, audífonos o marcapasos, y con otro tipo de equipos médicos de los hospitales. En caso de duda, consulte a su médico o al fabricante del aparato antes de usar el teléfono.

#### **Declaración general sobre la interferencia**

Debe tener mucho cuidado al usar el teléfono cerca de dispositivos médicos personales como, por ejemplo, marcapasos o audífonos.

#### **Marcapasos**

Los fabricantes de marcapasos recomiendan que se mantenga una distancia mínima de 15 cm entre un teléfono móvil y un marcapasos con el fin de evitar posibles interferencias con este último. Para ello, utilice el teléfono en la oreja del lado opuesto al del marcapasos y no lo lleve en un bolsillo del pecho.

#### **Audífonos**

Las personas con audífonos u otros implantes cocleares pueden percibir ruidos de interferencia al utilizar dispositivos inalámbricos o al haber uno cerca.

El nivel de la interferencia dependerá del tipo de dispositivo auditivo y de la distancia a la fuente de interferencias. Puede que al aumentar la separación entre ambos se reduzca la interferencia. También puede consultar al fabricante del audífono las posibles alternativas.

### **Dispositivos médicos**

Consulte a su médico y al fabricante del dispositivo médico si el funcionamiento del teléfono puede interferir con el funcionamiento del dispositivo.

### **Hospitales**

Apague el dispositivo inalámbrico cuando se le solicite en hospitales, clínicas o centros de salud. Esta petición se ha establecido para evitar posibles interferencias con equipos médicos delicados.

### **Aviones**

Apague el dispositivo inalámbrico cuando así se lo indique el personal del aeropuerto o la aerolínea.

Consulte al personal de la aerolínea si está permitido usar dispositivos inalámbricos a bordo del avión. Si el dispositivo incluye un modo de vuelo, debe activarse antes de subir al avión.

#### **Interferencias en coches**

Tenga en cuenta que, debido a las posibles interferencias con el equipo electrónico, algunos fabricantes de automóviles prohíben el uso de teléfonos móviles dentro del vehículo, a menos que se incluya un kit de manos libres con una antena externa en la instalación.

### Entornos con riesgo de explosión

Se recuerda a los usuarios que deben cumplir las restricciones sobre el uso del teléfono en depósitos de combustible o plantas químicas donde se emplean productos o gases explosivos, porque aunque el teléfono no esté en uso, sigue transmitiendo energía de radiofrecuencia (RF). Apague el teléfono cuando las normativas de estas zonas así lo indiquen.

#### **Estaciones de servicio y atmósferas explosivas**

En ubicaciones con atmósferas potencialmente explosivas, siga todas las indicaciones para apagar dispositivos inalámbricos como el teléfono u otros equipos de radio.

Entre las áreas con atmósferas potencialmente explosivas se incluyen zonas de repostaje, áreas bajo las cubiertas de los barcos, instalaciones de almacenamiento o transporte de combustible o productos químicos y áreas en las que el aire contenga sustancias químicas o partículas como grano, polvo o polvo metálico.

#### **Detonadores y áreas de voladuras**

Apague el teléfono móvil o dispositivo inalámbrico cuando se encuentre en áreas de voladuras o en áreas en las que se indique que deben apagarse los dispositivos emisores/receptores o los dispositivos electrónicos con el fin de evitar posibles interferencias con las detonaciones.

## Introducción

### Descripción general

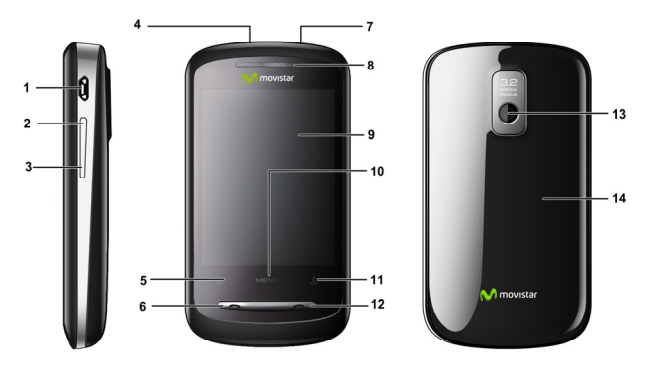

- 1. **MicroUSB/ Salida para cargador**
- 2. **Tecla de volumen (Superior)**
- 3. **Tecla de volumen (Inferior)**
- 4. **Tecla de encendido**

Pulse esta tecla para encender el teléfono, cambiarlo al modo de suspensión o activarlo nuevamente. Mantenga pulsada esta tecla para acceder a las opciones del teléfono.

#### 5. **Tecla de inicio**

Pulse esta tecla para volver a la pantalla principal. Mantenga pulsada esta tecla para ver las aplicaciones utilizadas recientemente.

#### 6. **Tecla de marcación**

Pulse esta tecla para abrir el teclado de marcación o para responder una llamada.

- 7. **Salida para auriculares**
- 8. **Auricular**
- 9. **Pantalla táctil**

#### 10. **Tecla de menú**

Pulse esta tecla para acceder a las opciones de la pantalla actual.

#### 11. **Tecla Atrás**

Pulse esta tecla para regresar a la pantalla anterior.

#### 12. **Tecla de finalización**

Pulse esta tecla para finalizar una llamada. Manténgala pulsada para acceder a las opciones del teléfono (al igual que al pulsar la tecla de encendido).

- 13. **Cámara**
- 14. **Cubierta de la batería**

### Procedimientos iniciales

### **Instalación de la tarjeta SIM, microSD y batería**

Apague el teléfono antes de instalar o sustituir la batería, la tarjeta SIM o la tarjeta de memoria.
1. Retire la cubierta de la batería.

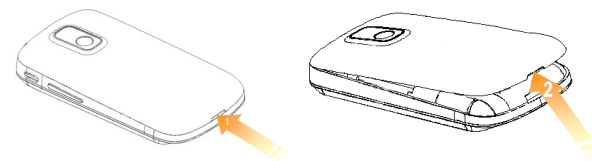

2. Coloque la tarjeta SIM con la esquina cortada orientada en la dirección que se muestra a continuación e insértela en el receptáculo de sujeción de tarjetas correctamente.

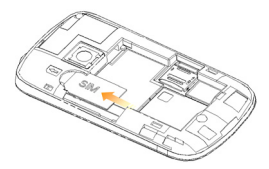

3. Abra el receptáculo de sujeción para tarjetas microSD, coloque la tarieta microSD con la esquina orientada en la dirección que se muestra en la siguiente imagen e insértela en el receptáculo de sujeción de tarjetas correctamente.

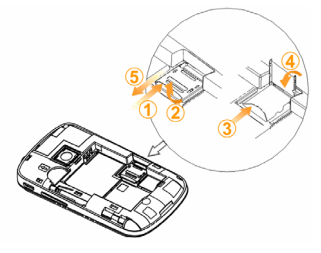

#### **Notas:**

El logotipo de microSD es una marca comercial de SD Card **Association** 

4. Inserte la batería alineando los contactos dorados de ésta con los del compartimento de la batería del teléfono. Presione la batería hasta que encaje en su sitio.

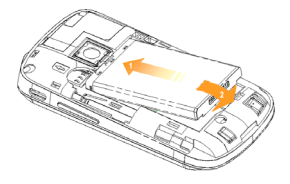

5. Vuelva a colocar la cubierta de la batería y presiónela suavemente hasta que oiga un clic.

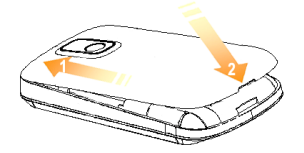

## **Extracción de la batería y la tarjeta SIM/microSD**

- 1. Asegúrese de que el teléfono móvil está apagado.
- 2. Retire la cubierta de la batería.
- 3. Tire de la batería y extráigala del teléfono móvil.

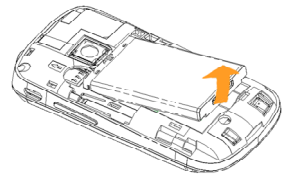

- 4. Tire de la tarjeta SIM y extráigala del teléfono móvil.
- 5. Abra el receptáculo de la tarjeta microSD, deslice la tarjeta con cuidado hacia abajo y extráigala del receptáculo de sujeción.

## **Carga de la batería**

La batería nueva no está totalmente cargada. Para cargarla, debe:

1. Conectar el adaptador a la salida para el cargador.

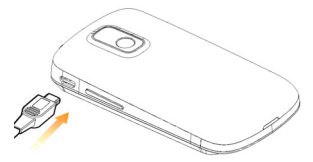

2. Conectar el cargador a una toma de corriente de pared de CA estándar. **Notas:** 

Si el nivel de batería es bajo, aparecerá un mensaje emergente en la pantalla y el indicador LED se iluminará de color rojo.

Durante el proceso de carga del teléfono, el color del indicador LED representa el nivel de la batería:

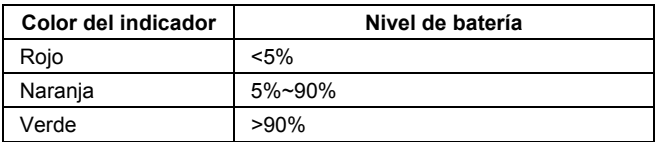

Si el teléfono está encendido, el icono **de** o **ca** aparece en la barra de estado. Cuando la carga se ha completado, el indicador de batería caparece en la barra de estado.

3. Desconecte el cargador cuando la batería esté completamente cargada.

# Encendido/apagado del teléfono

- 1. Asegúrese de que la tarjeta SIM está insertada en el teléfono móvil y que la batería está cargada.
- 2. Mantenga pulsada la **tecla de encendido** para activar el teléfono.

Para apagar el teléfono, mantenga pulsada la **tecla de encendido o la tecla de finalización** y seleccione **Apagar**.

## **Cambio al modo de suspensión**

### Pulse la **tecla de encendido.**

Este modo suspende el teléfono a un estado de bajo consumo energético mientras la pantalla está apagada para ahorrar batería. El teléfono también cambia automáticamente al modo de suspensión cuando permanece inactivo durante un período de tiempo determinado.

## **Activación del teléfono desde el estado de suspensión**

- 1. Pulse la tecla de encendido para activar la pantalla.
- 2. Arrastre el icono  $\overline{h}$  hacia la derecha.

### **Consejo:**

Si ha configurado un patrón de desbloqueo de pantalla (consulte Ajustes-Ajustes de Ubicación y seguridad-Patrón de desbloqueo de pantalla), se le pedirá que trace el patrón en pantalla para desbloquearla.

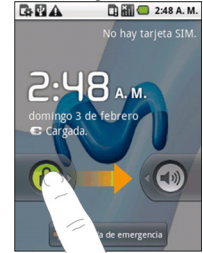

# Características del teléfono

## **Uso de movimientos táctiles**

Puede usar movimientos táctiles para acceder a las funciones del teléfono. Los controles de la pantalla táctil cambian dinámicamente en función de las tareas que está realizando.

- Toque en los botones, iconos o aplicaciones para seleccionar elementos o abrir aplicaciones.
- Mantenga pulsado un elemento para acceder a las opciones disponibles.
- Deslice un dedo por la pantalla para desplazarse hacia arriba, hacia abajo, hacia la derecha o hacia la izquierda.
- Arrastre un elemento para moverlo o para realizar otras operaciones. **Consejo:**

Además de controlar las funciones del teléfono mediante movimientos táctiles, también puede alternar entre los modos de pantalla vertical y

horizontal (por ejemplo, en la pantalla de escritura de texto, en la pantalla de galería, etc.) colocando simplemente el teléfono en posición vertical u horizontal.

# **Pantalla principal**

Puede añadir y eliminar accesos directos en la pantalla principal.

- 1. Notificaciones
- 2. **Widgets y accesos directos** Seleccione estos elementos para iniciar las aplicaciones asociadas.
- 3. Toque en estos elementos para ver todas las aplicaciones en el teléfono

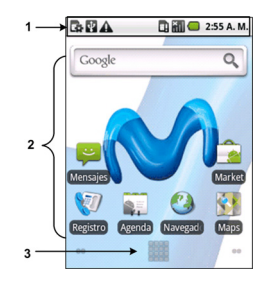

### **Ampliaciones de la pantalla principal**

La pantalla principal se extiende a izquierda y derecha de la pantalla. Deslice el dedo en horizontal hacia la derecha o hacia la izquierda para acceder a las ampliaciones de la pantalla principal. También puede añadir elementos a las ampliaciones de la pantalla principal.

### **Personalización del fondo de la pantalla principal**

- 1. Toque en la **tecla de inicio** para volver a la pantalla principal.
- 2. Toque en la **tecla de menú** y seleccione **Fondo de pantalla**.
- 3. Seleccione el fondo de pantalla que desee utilizar en **Galería**, **Fondos de pantalla animados** o en **Fondos de pantalla**.
- 4. Toque en **Guardar** o **Establecer fondo de pantalla.**

### **Adición de elementos a la pantalla principal**

- 1. Toque en la **tecla de inicio** para volver a la pantalla principal.
- 2. Si desea añadir un elemento a una de las ampliaciones de la pantalla principal, deslice el dedo en horizontal hacia la izquierda o hacia la derecha.

3. Toque en la **tecla de Menú** y seleccione **Añadir**.

También puede pulsar durante varios segundos en un área vacía de la pantalla para acceder al menú **Añadir a pantalla de página principal.**

4. Seleccione la categoría y el elemento que desee añadir a la pantalla principal.

### **Eliminación de elementos de la pantalla principal**

- 1. Toque en la **tecla de inicio** para volver a la pantalla principal. Si es necesario, deslice el dedo hacia la izquierda o hacia la derecha de la pantalla para acceder a las ampliaciones de la pantalla principal.
- 2. Mantenga pulsado el elemento que desee eliminar durante varios segundos, hasta que el icono  $\mathbf{H}$  cambie a  $\mathbf{H}$ .
- $\overline{3}$  Arrastre el elemento hasta  $\overline{m}$  tal como se muestra a continuación.

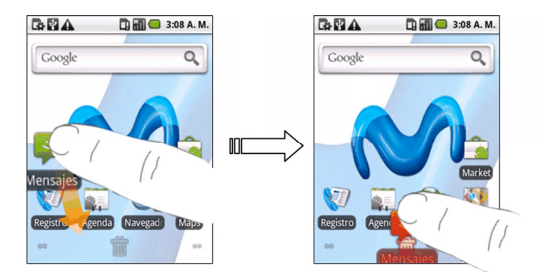

## **Estado y notificaciones del teléfono**

### **Estado del teléfono**

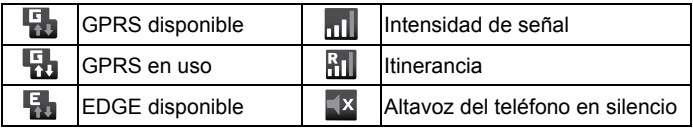

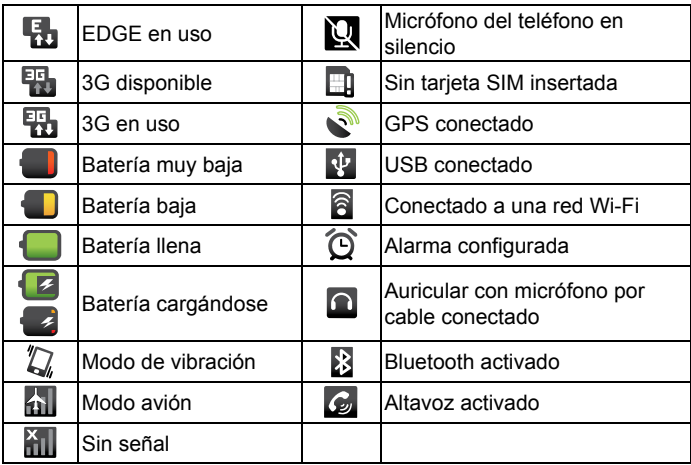

### **Notificaciones**

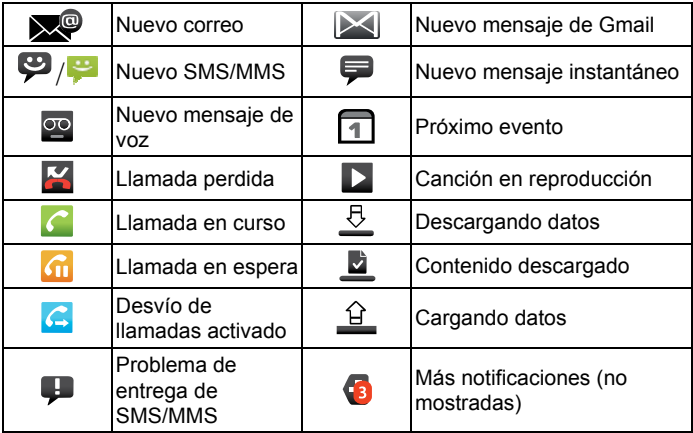

### **Apertura del panel de notificaciones**

En el panel de notificaciones, puede acceder a la información de los eventos del calendario, nuevos mensajes y ajustes de llamadas salientes como, por ejemplo, el desvío de llamadas o el estado actual de la llamada. Desde el panel de notificaciones puede consultar mensajes, recordatorios, notificaciones de eventos, etc.

- 1. Pulse durante varios segundos en la barra de notificaciones hasta que aparezca **en la parte superior de la pantalla**.
- 2. Arrastre **illustrato abazio**.

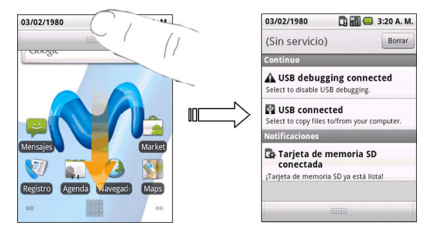

### **Consejo:**

También puede abrir el panel de notificaciones desde la pantalla principal; para ello, seleccione la tecla de menú > Notificaciones.

## **Vista previa de aplicaciones y ajustes**

### **Vista previa de programas**

El teléfono MOVISTAR LINK dispone de un gran número de funciones. Toque en **il** para acceder a los siguientes programas preinstalados en el dispositivo.

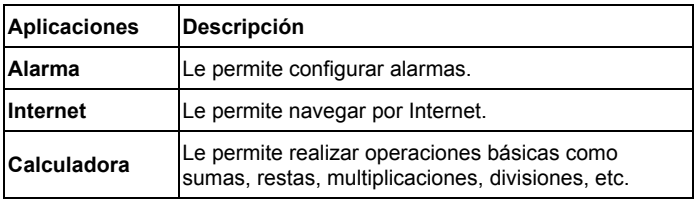

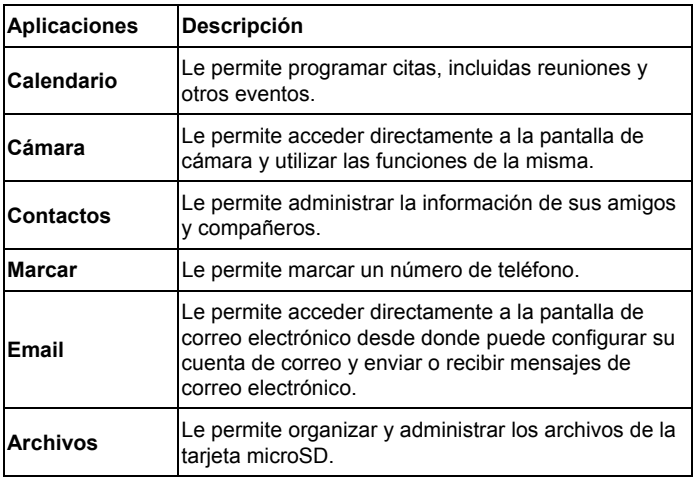

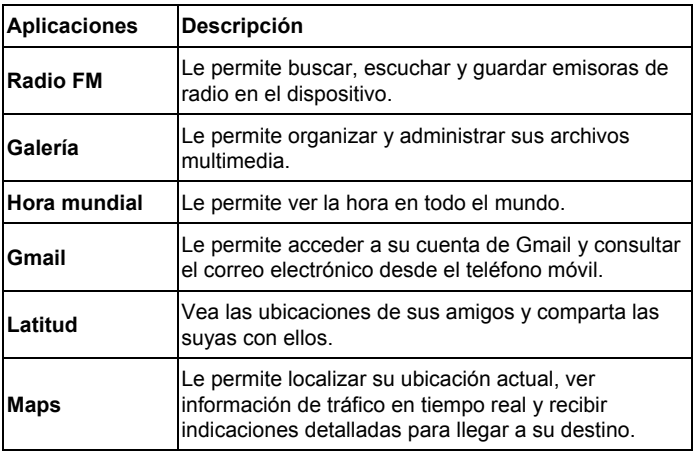

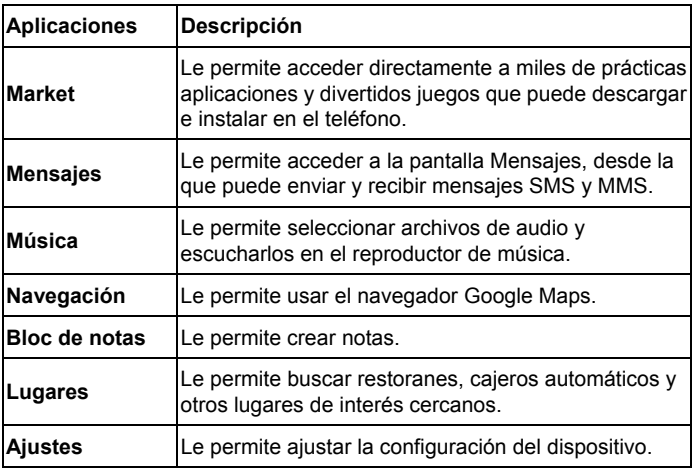

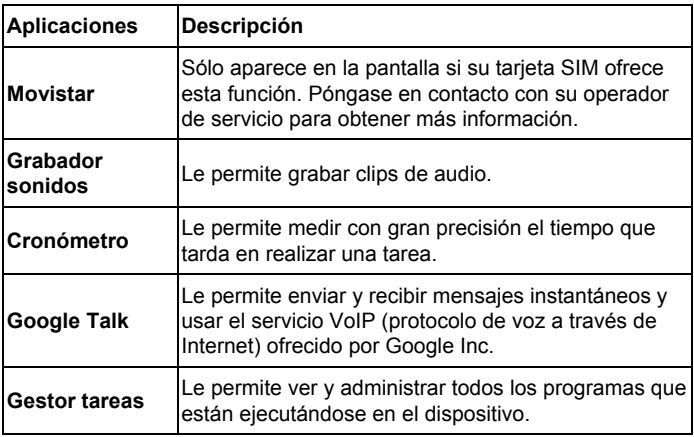

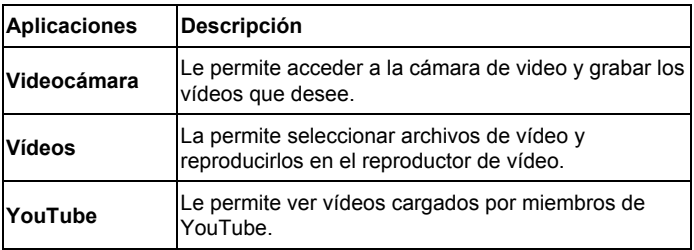

### **Vista previa de ajustes**

Puede ajustar la configuración del dispositivo. Toque en la **tecla de inicio** > **> Ajustes** para ver la configuración de su dispositivo.

### **Consejo:**

También puede tocar en la **tecla menú** > **Ajustes** en la pantalla principal.

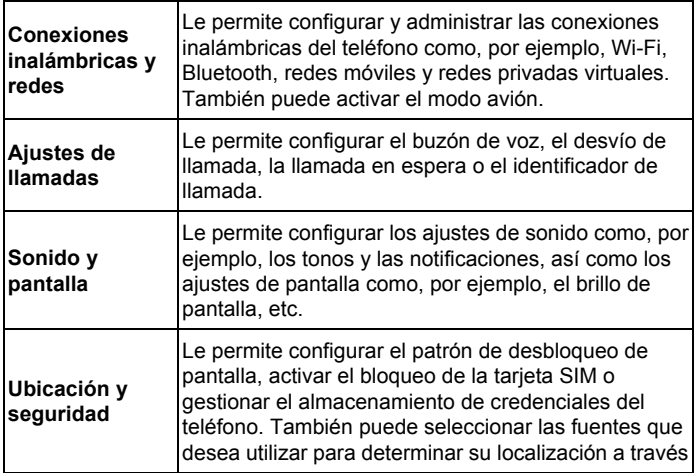

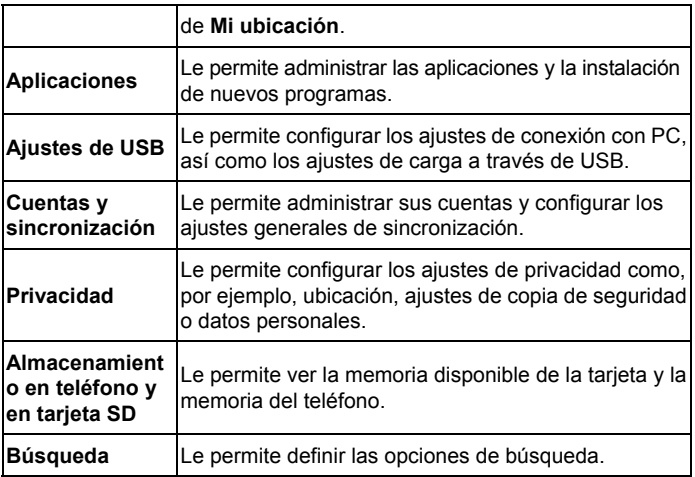

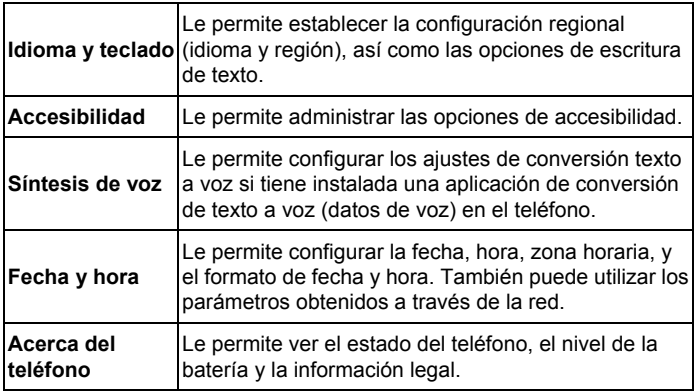

### **Abrir las últimas aplicaciones utilizadas**

1. Mantenga pulsada la **tecla de inicio** en cualquier pantalla hasta que aparezca la interfaz con las últimas aplicaciones utilizadas que se muestra a continuación.

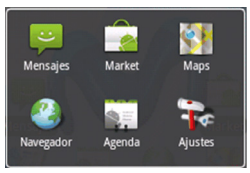

2. Toque en la aplicación que desee abrir.

# Llamadas telefónicas

# Realización de llamadas

## **Realización de una llamada mediante el teclado de marcación**

1. Pulse la **tecla de marcación** para abrir el teclado de marcación. **Consejo:** 

También puede utilizar los siguientes métodos para abrir el teclado de marcación:

- ¾ Toque en **Marcar** en la pantalla principal.
- $\triangleright$  Toque en  $\blacksquare$  > Marcar en la pantalla principal.
- 2. Introduzca el número de teléfono o el nombre del contacto al que desea llamar.

Toque en  $\left| \cdot \right|$  para borrar un dígito erróneo. Para borrar el número completo, mantenga pulsada esta tecla. El teléfono muestra automáticamente los contactos que coincidan. Toque en **para** para cerrar el teclado del teléfono y ver si hay más números o contactos que coincidan.

3. Pulse la **tecla de marcación** o toque en .

## **Realización de una llamada desde Contactos**

- 1. Toque en **Contactos** o en **> Contactos** en la pantalla principal.
- 2. Deslice el dedo por la pantalla para desplazarse por la lista de contactos y seleccione el contacto al que desea llamar.

### **Consejo:**

Para buscar un contacto, toque en la **tecla menú > Buscar**.

3. Pulse la **tecla de marcación** o toque en .

## **Realización de una llamada desde el historial de llamadas**

- 1. Pulse la **tecla de marcación** para abrir el teclado de marcación.
- 2 Toque en **E** para abrir el historial de llamadas.

### **Consejo:**

También puede abrir el historial de llamadas tocando en la ficha **Registro** en la pantalla de Contactos.

- 3. Toque en los últimos números marcados o llamadas recibidas de la lista. Puede desplazarse hacia abajo por la lista para ver todas las llamadas del historial de llamadas.
- 4. Toque en **C** en la **tecla de marcación**.

## **Realización de una llamada desde un mensaje de texto**

Si un mensaje de texto contiene un número de teléfono al que desea llamar, puede llamar a dicho número mientras visualiza el mensaje.

- 1. Toque en **Mensajes** en la pantalla principal y después toque en el mensaje que contiene el número de teléfono al que desea llamar.
- 2. Toque de nuevo en el mensaje y, si el mensaje contiene varios números, seleccione el número que desee usar.
- 3. Pulse la **tecla de marcación** o toque en .

## **Realización de una conferencia telefónica**

Puede iniciar una sesión telefónica entre usted y al menos dos interlocutores.

### **Notas:**

La disponibilidad de esta función varía en función del operador de servicio y del estado de la red.

- 1. Llame al primer participante de la conferencia.
- 2. Una vez conectado, toque en la **tecla de menú > Añadir**.
- 3. Marque el número del segundo participante.
- 4. Cuando el segundo participante esté conectado, toque en la **tecla de menú > A tres**.

5. Para añadir otro participante a la conferencia, toque en la **tecla de menú > Añadir**. Marque el número del contacto que quiere invitar a dicha conferencia. Una vez conectado, toque en la **tecla de menú > A tres**.

## **Realización de una llamada de emergencia**

- 1. Marque el número de emergencia correspondiente a la región donde se encuentre en el teclado de marcación.
- 2. Pulse la **tecla de marcación.**

### **Notas:**

Se pueden realizar llamadas de emergencia cuando la tarjeta SIM no está insertada.

La tarjeta SIM puede almacenar otros números de emergencia. Póngase en contacto con su operador de servicio para obtener más información.

# **Realización de una llamada internacional**

### **Notas:**

La disponibilidad de esta función varía en función del operador de servicio y del estado de la red.

- 1. Mantenga pulsada la tecla  $\frac{1}{2}$  <sup>o+</sup> del teclado de marcación para introducir el carácter "+".
- 2. Introduzca el número de teléfono completo.

Por ejemplo: +49-123-12345678 en el siguiente formato: + código del país-prefijo territorial-número de teléfono.

3. Toque en **o pulse de la tecla de marcación**.

# Recepción de una llamada

## **Respuesta a una llamada entrante**

Cuando haya una llamada entrante, el teléfono mostrará la información en la pantalla.

- Pulse la **tecla de marcación** para responder a la llamada.
- Arrastre el icono  $\bigcirc$  hacia la derecha para responder a la llamada.

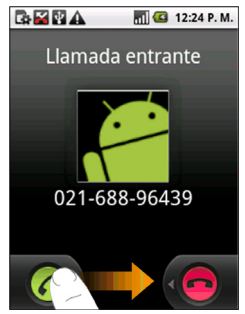

## **Rechazo de una llamada entrante**

Para rechazar una llamada entrante, pulse la **tecla de finalización,** o arrastre el icono **de** hacia la izquierda.

## **Desactivación del sonido en una llamada**

En el transcurso de una llamada, puede desactivar el micrófono de forma que podrá hablar sin que le oiga la persona que está al otro lado del teléfono, mientras que podrá seguir escuchando a su interlocutor.

Toque en la tecla de **menú** > **Silenciar**.

Cuando el micrófono está desactivado, aparecerá el icono de silencio en la pantalla.

## **Puesta de una llamada en espera**

Durante una llamada, puede utilizar los siguientes métodos para ponerla en espera.

- Toque en la **tecla de menú > Retener.**
- Pulse la **tecla de marcación.**

Si hay una llamada en espera, aparecerá en pantalla el icono **60** 

Si hay una llamada en curso y acepta otra nueva, la primera llamada se pondrá en espera automáticamente. Cuando tiene una llamada activa y una llamada en espera, puede cambiar de una llamada a otra tocando en la **tecla de menú > Alternar**.

## **Activación y desactivación del altavoz**

Durante una llamada, toque en la **tecla de menú > Altavoz**.

El icono del altavoz  $(2)$  aparece en la barra de estado cuando el altavoz está activado.

## **Finalización de una llamada**

Durante una llamada, puede pulsar la **tecla de finalización** o tocar en la **tecla de menú > Finalizar** para finalizar la llamada.

# Ajustes de llamadas

Puede ajustar la configuración de llamadas del teléfono. Para abrir el menú Ajustes de llamadas, pulse la **tecla de menú > Ajustes > Ajustes de llamadas** desde la pantalla principal.

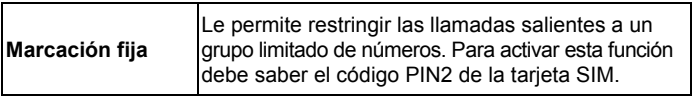

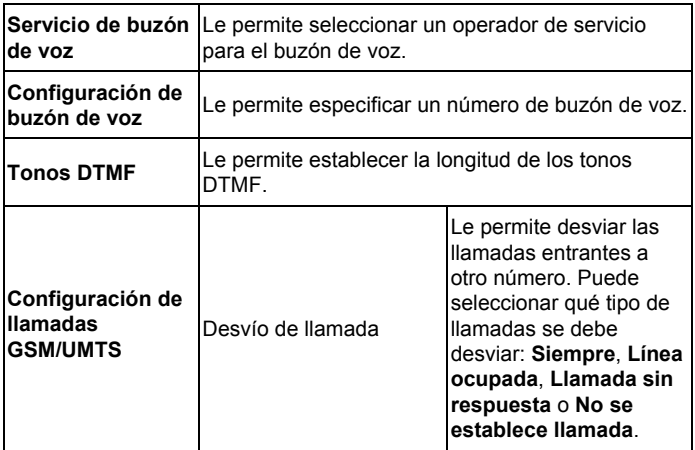

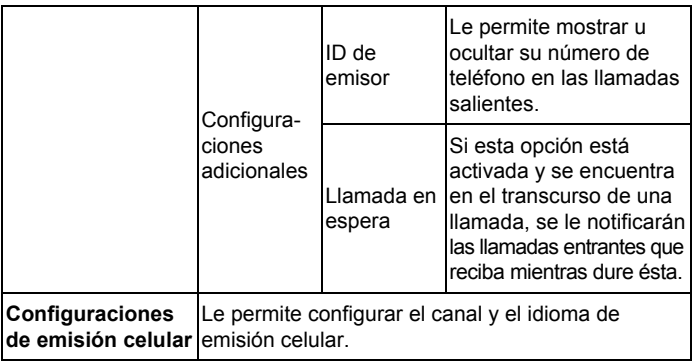
# Contactos

## Uso de los contactos

Puede añadir contactos e información relacionada con los mismos. Al configurar la información de comunicación de un contacto, podrá llamar a esa persona de forma rápida o consultar la información del contacto. Los contactos se pueden guardar tanto en el teléfono como en la tarjeta SIM. En cambio, si almacena la información en la memoria del teléfono, podrá rellenar todos los campos de información, incluidos los de categoría, correo electrónico, mensajería instantánea, dirección postal, imágenes, etc.

Toque en **Contactos** en la pantalla principal para acceder a la pantalla Contactos.

### **Pantalla Contactos**

La pantalla Contactos contiene tres fichas: **Registro**, **Contactos** y **Favoritos**.

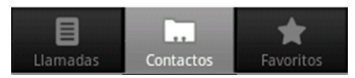

**Registro de llamadas**: Vea el historial de llamadas.

**Contactos**: Acceda a todos los contactos en su teléfono.

**Favoritos**: Lista de sus contactos favoritos preseleccionados.

# Administración de contactos

### **Importación y exportación de contactos**

Puede importar y exportar los contactos de la tarjeta SIM o tarjeta microSD del teléfono.

#### **Importación de contactos de la tarjeta SIM o exportación de contactos a la tarjeta SIM**

1. Toque en la **tecla de menú > Importar/exportar** en la pantalla Contactos.

- 2. Seleccione si desea importar o exportar los contactos. El teléfono MOVISTAR LINK leerá automáticamente los contactos.
- 3. Toque en cada contacto que desee importar o pulse **tecla de menú** > **Seleccionar todo** para seleccionar todos los contactos.
- 4. Toque en **Listo** cuando haya terminado.

#### **Importación de una lista de contactos de la tarjeta de memoria o exportación a la tarjeta**

- 1. Toque en la **tecla de menú > Importar/exportar** en la pantalla Contactos. 2. Seleccione si desea importar o exportar la lista.
- 

Si desea importar la lista de contactos de la tarjeta microSD, debe guardar los contactos en formato vCard en la tarjeta microSD para poder importarlos en el teléfono. Si hay más de un archivo vCard, deberá seleccionar el archivo que desee importar o exportar.

3. Toque en **Aceptar**.

### **Creación de un contacto**

- 1. Toque en la **tecla de menú > Contacto nuevo** en la pantalla Contactos.
- 2. Seleccione la ubicación en la que desea guardar el nuevo contacto.
- 3. Introduzca el nombre y los números de teléfono. Si decide crear un contacto telefónico, también podrá especificar direcciones de correo electrónico, direcciones de mensajería instantánea, direcciones postales, las organizaciones, etc.
- 4. Toque en **Listo** para guardar el contacto.

### **Adición de un contacto a Favoritos**

- 1. Desde la pantalla de contactos, mantenga pulsado el contacto que desee para agregarlo a **Favoritos** hasta que aparezca un menú emergente.
- 2. Mantenga pulsado el contacto hasta que aparezca un menú contextual.
- 3. Toque en Añadir a favoritos.

### **Consejo:**

También puede añadir un favorito abriendo un contacto y pulsando sobre la estrella plateada.

### **Búsqueda de contactos**

- 1. En la pantalla Contactos, toque en la **tecla de menú > Buscar**.
- 2. Escriba el nombre del contacto que desea buscar.

Se mostrará una lista con los contactos cuyo nombre coincida con las letras escritas.

### **Edición de contactos**

- 1. Seleccione el contacto que desea editar en la pantalla Contactos.
- 2. Toque en la **tecla de menú > Editar contacto.**

### **Consejo:**

También puede editar un contacto manteniéndolo pulsado en la pantalla Contactos y seleccionando **Editar contacto** en el menú emergente.

3. Realice las modificaciones necesarias en el contacto y toque en **Listo**.

### **Eliminación de contactos**

- 1. Seleccione el contacto que desee eliminar en la pantalla Contactos.
- 2. Toque en la **tecla de menú > Eliminar contacto.**

### **Consejo:**

También puede eliminar un contacto manteniéndolo pulsado en la pantalla Contactos y seleccionando **Eliminar contacto** en el menú contextual emergente

3. Toque en **Aceptar**.

# Introducción de texto

## Uso del teclado en pantalla

Cuando seleccione un campo en el que debe introducir texto o números, mantenga pulsado el cuadro de entrada de texto y seleccione **Método de introducción de texto** en el menú emergente para cambiar el método de introducción de texto.

#### **Teclado Completo**

El teclado COMPLETO (QWERTY) es un teclado de disposición similar al teclado de un equipo de sobremesa. Puede usar la orientación horizontal del teclado en pantalla girando el teléfono hacia los lados.

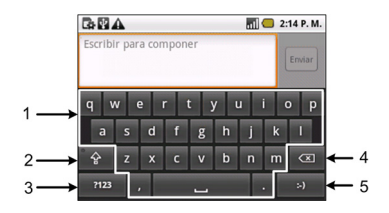

- 1. Toque aquí para ingresar letras, espacios y puntos.
- 2. Toque aquí para cambiar entre mayúsculas y minúsculas. Toque aquí dos veces para bloquear la entrada de mayúsculas.
- 3. Toque aquí para seleccionar dígitos y símbolos.
- 4. Toque aquí para borrar el texto anterior al cursor.
- 5. Toque o mantenga pulsado aquí para ingresar emoticones.

#### **Teclado de marcación**

El teclado de marcación es un teclado en pantalla similar al teclado de un teléfono móvil.

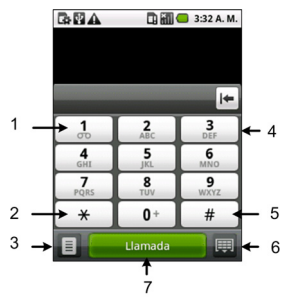

- 1. Mantenga pulsado aquí para escuchar el correo de voz.
- 2. Toque aquí para ingresar \*.
- 3. Toque para abrir el Registro de llamadas.
- 4. Toque las teclas 0~9 para ingresar los números y las letras visualizados en las teclas.
- 5. Toque para ingresar #.
- 6. Toque para ocultar el teclado.
- 7. Toque para realizar una llamada.

# Configuración de introducción táctil de texto

Para cambiar los ajustes de introducción táctil de texto, toque en la **tecla de menú > Ajustes > Idioma y teclado** en la pantalla principal.

#### **Teclado de Android**

• **Vibrar al pulsar tecla:** permite configurar el dispositivo para que vibre al pulsar las teclas.

- **Sonido al pulsar tecla**: permite configurar el dispositivo para que emita un sonido al pulsar las teclas.
- **Uso de mayúsculas auto.**: active esta casilla para que el dispositivo use mayúsculas automáticamente en la primera letra de cada frase.

# Mensajes

Para acceder a sus cuentas de mensajes, toque en **Mensajes** en la pantalla principal.

# Envío y recepción de mensajes

Desde Mensajes puede enviar y recibir mensajes SMS y MMS.

Cuando reciba un nuevo mensaje, puede abrirlo en el panel de notificaciones o en la pantalla Mensajes. Simplemente toque en el nuevo mensaje para leerlo.

El dispositivo muestra el icono  $\blacktriangleright$  en la barra de estado para avisarle de que hay mensajes sin leer.

### **Creación de un mensaje de texto**

- 1. Toque **Mensajes** en la pantalla principal.
- 2. Toque en **Mensaje nuevo**.
- 3. Toque en el campo **Para** e introduzca el número del destinatario. También puede pulsar la **tecla de menú > Personas** para seleccionar los destinatarios desde los **Contactos**.
- 4. Toque en el campo **Escribe el texto aquí** y comience a escribir el mensaje.
- 5. Toque en **Enviar** para enviar el mensaje.

### **Creación de un mensaje multimedia (MMS)**

- 1. Toque **Mensajes** en la pantalla principal.
- 2. Toque en **Mensaje nuevo**.
- 3. Toque en el campo **Para** e introduzca el número del destinatario. También puede pulsar la **tecla de menú > Personas** para seleccionar los destinatarios desde los **Contactos**.
- 4. Toque en la **tecla de menú > Añadir asunto** para escribir el asunto del mensaje MMS.
- 5. Toque en el campo **Escribe el texto aquí** y comience a escribir el mensaje MMS.

6. Toque en la **tecla de menú > Adjuntar** para añadir un archivo adjunto al mensaje MMS:

**Imágenes**: seleccione la imagen que desee adjuntar al mensaje MMS.

**Capturar imagen**: le permite hacer una foto y adjuntarla al mensaje MMS.

**Vídeos**: seleccione el clip vídeo que desee adjuntar al mensaje MMS.

**Capturar vídeo**: le permite grabar un clip de vídeo y adjuntarlo al mensaje MMS.

**Audio**: seleccione el archivo que desee adjuntar al mensaje MMS.

**Grabar audio**: le permite grabar un archivo de audio y adjuntarlo al mensaje MMS.

**Presentación**: le permite editar una presentación de diapositivas y adjuntarla al mensaje MMS.

7. Toque en **Enviar** para enviar el mensaje MMS.

### **Consejo:**

- Si añade un asunto o un archivo adjunto a un mensaje SMS, éste se convertirá automáticamente en un mensaje MMS.
- Si elimina el asunto y el archivo adjunto de un mensaje MMS, éste se convertirá automáticamente en un mensaje SMS.

### **Gestión de mensajes y cadenas de mensajes**

Los mensajes MMS y SMS que se envían y reciben de un contacto (o de un número) se agrupan en secuencias de mensajes en la pantalla Mensajes. Las cadenas de mensajes le permiten ver mensajes intercambiados (algo parecido a un programa de chat) con un contacto específico en la pantalla. Este tipo de cadenas de mensajes se muestran en el orden en el que se reciben, con el último mensaje en la parte superior de la misma.

#### **Respuesta a un mensaje**

- 1. Toque en el mensaje al que desea responder en la pantalla Mensajes.
- 2. Toque en **Escribe el texto aquí** y comience a escribir el mensaje.
- 3. Toque en **Enviar**.

### **Eliminación de un mensaje (cadenas de mensajes)**

- 1. Toque en la **tecla de menú > Eliminar cadenas** en la pantalla Mensajes.
- 2. Seleccione los mensajes o las cadenas que desee eliminar y, a continuación, toque en **Aceptar**.

Si desea eliminar todas las cadenas, toque en la **tecla de menú > Eliminar todas las cadenas**.

3. Toque en **Eliminar**.

### **Ajustes de mensajes**

En la pantalla Mensajes, toque en la **tecla de menú > Ajustes**. Puede configurar los ajustes de mensajes.

### **Configuración de almacenamiento**

• **Eliminar mensajes antiguos**: permite eliminar automáticamente los mensajes antiguos cuando se excede el límite de la memoria.

• **Límite de mensajes de texto / multimedia**: se establece el máximo número de mensajes de texto/multimedia que se guardan en una misma cadena de mensajes.

### **Configuración mensajes de texto (SMS)**

- **Informes de entrega**: active esta opción para recibir un informe sobre el estado de entrega de los mensajes SMS que envíe.
- **Administrar mensajes de SIM**: le permite administrar los mensajes guardados en su tarjeta SIM.
- **Centro de servicio**: Le permite ver el centro de servicios.

### **Configuración mensajes multimedia (MMS)**

- **Informes de entrega**: active esta opción para recibir un informe sobre el estado de entrega de los mensajes MMS que envíe.
- **Informe de lectura**: active esta opción si quiere recibir un informe de lectura del mensaje MMS enviado.
- **Recuperación automática**: active esta opción para recuperar de forma automáticamente todos los mensajes.

• **Recuperación automática en itinerancia**: active esta opción para recuperar de forma automática todos los mensajes mientras está en itinerancia.

#### **Configuración de notificaciones**

- **Notificaciones**: active esta opción si desea que las notificaciones de mensajes se muestren en la barra de estado.
- **Seleccionar tono**: permite seleccionar un tono específico para los mensajes que reciba.
- **Vibración**: active esta opción si quiere que el teléfono vibre con un tono cuando reciba un mensaje nuevo.

## Uso del correo electrónico

Toque en **II** > Email en la pantalla principal. Puede acceder a la pantalla del correo electrónico para configurar una cuenta de correo electrónico e intercambiar correos.

### **Creación de una cuenta de correo electrónico**

1. Introduzca la dirección y la contraseña de su cuenta de correo electrónico y después toque en **Siguiente**.

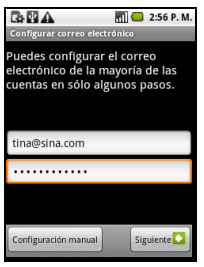

2. Seleccione el tipo de cuenta (**POP3/IMAP/Exchange**).

**Notas**: Algunas cuentas de correo electrónico detectarán automáticamente el tipo de cuenta.

3. Edite las configuraciones del servidor de entrada y luego toque en **Siguiente/Siguiente[Verificar]**.

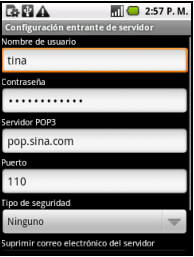

Si selecciona **Siguiente[Verificar]**, el teléfono verificará las configuraciones del servidor de entrada y finalizará la configuración automáticamente. Si se le notifica que la configuración no ha podido llevarse a cabo correctamente, puede que deba corregir algunos ajustes de configuración para finalizar el proceso.

4. Realice las modificaciones necesarias en el servidor SMTP en la pantalla de las configuraciones del servidor de salida y toque en **Siguiente/ Siguiente[Verificar]**.

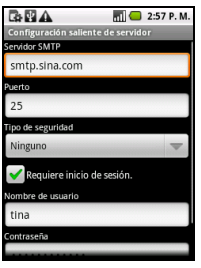

Si selecciona **Siguiente[Verificar]**, el teléfono verificará las configuraciones del servidor de salida y finalizará la configuración automáticamente.

- 5. Establezca la frecuencia con la que se comprueban los mensajes de correo electrónico nuevos, seleccione si desea utilizar esta cuenta de forma predeterminada y si desea recibir una notificación cuando reciba un mensaje de correo electrónico nuevo y, a continuación, toque en **Siguiente**.
- 6. Asigne un nombre a su cuenta y establezca el nombre que se mostrará en los mensajes salientes y, a continuación, toque en **Listo**.

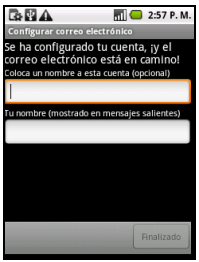

### **Creación de mensajes de correo electrónico**

Una vez haya creado una cuenta de correo electrónico, puede crear y enviar mensajes de correo electrónico.

- 1. Toque en la **tecla de menú > Redactar** en la pantalla Correo electrónico.
- 2. Toque en el campo **Para** e introduzca la dirección de correo electrónico del destinatario.

Al introducir la dirección, se mostrarán en pantalla las direcciones coincidentes guardadas en Contactos. Puede tocar en el destinatario de la lista para introducir su dirección de correo electrónico.

- 3. Introduzca el **Asunto** y, a continuación, redacte el correo electrónico.
- 4. Toque en **Enviar**.

### **Respuesta y reenvío de mensajes de correo electrónico**

- 1. Toque en la cuenta de correo electrónico de la pantalla Correo electrónico para abrir la bandeja de entrada de correo electrónico.
- 2. Toque en el mensaje de correo electrónico que desee.

3. Toque en la **Responder** /**Responder a todos** para contestar al mensaje de correo electrónico, o bien toque en la tecla de menú**> Reenviar** para reenviar el mensaje de correo electrónico.

### **Ajustes de correo electrónico**

Toque en la cuenta que desee configurar en la pantalla Correo electrónico y, a continuación, toque en la **tecla de menú > Configuración**. Se abrirá la página de ajustes de correo electrónico.

#### **Configuración general**

- **Nombre de cuenta**: especifique el nombre de cuenta.
- **Tu Nombre**: active esta opción para especificar el nombre con el que desea aparecer en los mensajes que envíe.
- **Dirección de correo electrónico**: Vea y cambie su dirección de correo electrónico.
- **Utilizar la firma**: Seleccione para utilizar la firma.
- **Firma**: Configure su firma.
- **Frecuencia de comprobación del correo**: defina la frecuencia con la que se comprueba el correo electrónico.
- **Modo de ahorro de energía**: active esta casilla para habilitar el ajuste automático del tiempo de sincronización de correo electrónico con el fin de ahorrar energía.
- **Cuenta predeterminada**: active esta casilla si desea que los mensajes se envíen desde esta cuenta de forma predeterminada.

#### **Configuración de la notificación**

- **Notificaciones de correo**: active esta opción si quiere recibir una notificación en la barra de estado al recibir un mensaje de correo electrónico nuevo.
- **Seleccionar tono**: permite seleccionar un tono específico para las notificaciones de mensajes de correo electrónico nuevos.
- **Vibración**: active esta opción si quiere que el teléfono vibre con un tono cuando reciba mensajes de correo electrónico nuevos.

#### **Configuración del servidor**

- **Configuración entrante**: especifique la configuración del servidor entrante.
- **Configuración saliente**: especifique la configuración del servidor saliente.

# Conexión

## Conexión a Internet

Las funciones de red del teléfono le permiten acceder a Internet o a la red corporativa de su trabajo.

### **Modos de conectarse a Internet**

Puede utilizar la configuración de conexión predeterminada para conectarse a Internet a través de su red móvil (GPRS/3G/HSDPA), o Wi-Fi.

### **GPRS/3G/HSDPA**

Utilice la red **GPRS**/**3G**/**HSDPA** para conectarse a Internet y enviar y recibir mensajes MMS y de correo electrónico desde el teléfono. Necesita disponer de plan de datos para utilizar la red GPRS/3G/EDGE de su proveedor de servicios inalámbricos. Consulte a su proveedor de servicios inalámbricos las tarifas de los servicios GPRS/3G/EDGE. Si los ajustes

de GPRS/3G/EDGE no están preconfigurados en su teléfono, póngase en contacto con su operador de servicios de red para obtener información sobre los parámetros. No cambie los ajustes de conexión ya que los servicios podrían dejar de funcionar.

### **Adición de una nueva conexión GPRS/3G/HSDPA**

Antes de comenzar, obtenga la siguiente información de su operador de servicios de red:

- Nombre de punto de acceso (APN)
- Su nombre de usuario y contraseña (si son necesarios).
- Dirección IP y número de puerto del servidor si la red utiliza un servidor proxy.
- 1. Toque en **Conexiones inalámbricas y redes > Redes móviles > APN** en la pantalla de configuración.
- 2. Toque en la **tecla de menú > APN nuevo.**
- 3. Toque en **Nombre** para especificar el nombre del punto de acceso (puede asignarle el nombre que desee).
- 4. Toque en **APN** para especificar el nombre del punto de acceso que desea añadir.
- 5. Toque en **Proxy** y en **Puerto** para especificar la dirección IP y el puerto del servidor si la red utiliza un servidor proxy.
- 6. Toque en **Nombre de usuario** y **Contraseña** e introduzca el nombre de usuario y la contraseña. (Si no se requiere el nombre de usuario y la contraseña, deje estos campos en blanco).
- 7. Toque en **Tipo de APN** y especifique el tipo de APN, si es necesario.
- 8. Toque en la **tecla de menú > Guardar** para finalizar.

#### **Notas:**

Si desea restablecer los valores predeterminados del APN, toque en **la tecla de menú > Restablecer valores predeterminados**.

### **Wi-Fi**

Wi-Fi ofrece acceso inalámbrico a Internet a distancias de hasta 100 metros.

### **Activación de Wi-Fi**

- 1. Toque en la **tecla de inicio > > Ajustes > Conexiones inalámbricas y redes.**
- 2. Active la casilla **Wi-Fi** para habilitar la conexión Wi-Fi.

### **Adición de una red Wi-Fi**

1. Toque en la tecla de inicio > **\{\bmatif** > Ajustes > Conexiones **inalámbricas y redes > Configuración de Wi-Fi.** 

Se mostrarán los nombres y los ajustes de seguridad de las redes Wi-Fi detectadas (**red abierta** o **red protegida**) en la sección Redes Wi-Fi.

- 2. Toque en la red a la que desea conectarse.
- $\triangleright$  Si selecciona una red abierta, el dispositivo se conectará automáticamente a la red.
- ¾ Si selecciona una red protegida, deberá introducir la información de autenticación.

#### **Comprobación del estado de la red Wi-Fi**

Puede comprobar el estado de la red Wi-Fi en la barra de estado y en la sección Conexiones inalámbricas y redes.

- Consulte el icono **d** de la barra de estado para comprobar el estado de la red Wi-Fi.
- Toque en **tecla inicio > > Ajustes > Conexiones inalámbricas y redes > Configuración de Wi-Fi** y, seguidamente, toque en la red inalámbrica a la que está conectado actualmente el teléfono.

Puede comprobar el estado de la red en la ventana emergente.

# Uso del navegador

Puede utilizar el navegador para navegar por la mayoría de sitios web. Es posible que algunas páginas web no se puedan visualizar correctamente ya que algunas tecnologías de página web como, por ejemplo, Flash, pueden no ser compatibles con el teléfono. Su teléfono creará de forma automática una conexión EDGE o GPRS/3G/HSDPA al navegar por páginas web.

### **Apertura del navegador**

Cuando utilice una red móvil EDGE o GPRS/3G/HSDPA para navegar por páginas web, el teléfono creará conexiones de datos de forma automática. Toque en **Internet** en la pantalla principal para iniciar esta función.

### **Apertura de páginas web**

El **navegador** le permite abrir páginas web de las siguientes formas.

- Toque en la barra de direcciones para introducir la dirección web que desea visitar y, seguidamente, toque en **Ir** para conectarse con la página.
- Toque en la **tecla de menú > Marcadores**. Seleccione un elemento en **Marcadores**, o toque en la ficha **Más visitados**/ **Historial** para seleccionar el elemento que desee abrir.

### **Opciones de navegación**

Al navegar por páginas web, puede realizar varias operaciones.

• Puede desplazarse por la página web y mostrar los botones de zoom.

Toque en  $\oplus$  para aumentar el nivel de zoom y en  $\Box$  para reducirlo. Asimismo, puede tocar dos veces en la página para acercar o alejar esa parte de la página.

- Toque en la **tecla de menú > Actualizar** para actualizar la página.
- Toque en la **tecla de menú > Más > Buscar en la página** para introducir el término de búsqueda que desea que se muestre en el resultado de la búsqueda.
- Toque en la **tecla de menú > Más > Seleccionar texto** y deslice el dedo por la página para seleccionar el texto que desee copiar.
- Toque en la **tecla de menú > Más > Compartir página** para enviar la página por correo electrónico, Gmail o en un mensaje..
- Toque en la **tecla de menú > Más > Información de página/Descargas** para ver o descargar la información de la página.
- Gire el teléfono hacia los lados para pasar la pantalla del navegador al modo de vista horizontal (si la casilla **Orientación** en **tecla de inicio > > Ajustes > Sonido y pantalla** está activada).

#### **Apertura de una nueva ventana en el navegador**

- 1. Toque en la **tecla de menú > Nueva ventana** para abrir una nueva ventana en el navegador.
- 2. Toque en la barra de direcciones para ingresar el sitio web por el que desee navegar.

#### **Cambio entre las ventanas del navegador**

Si tiene varias ventanas abiertas en el navegador, puede desplazarse por las ventanas abiertas.

- 1. Toque en la **tecla de menú > Ventanas** para ver todas las ventanas abiertas en el navegador.
- 2. Toque en la ventana que desee abrir.

### **Consejo:**

También puede tocar en **23** para cerrar una ventana.

#### **Selección de enlaces en páginas web**

Su teléfono no solo puede reconocer enlaces de páginas web en la página, sino también detectar direcciones de correo electrónico y números telefónicos.

- Toque en un enlace de la página web para abrirla.
- Toque en el enlace de la página web y manténgalo pulsado para abrirlo, marcarlo como favorito, copiarlo en el portapapeles o compartirlo. O puede descargar la página enlazada.
- Toque en una dirección de correo electrónico para enviar un mensaje de correo electrónico a la dirección.
- Toque en un número telefónico para abrir el **Teclado de marcación** y llamar al número.

#### **Descarga de archivos de páginas web**

Toque en el enlace que le lleva al archivo que necesita, o bien, mantenga pulsado el enlace y seleccione **Guardar enlace** para descargar el archivo en el teléfono.

#### **Notas:**

Los archivos que se descargan se quardan en la tarieta microSD.

### **Uso de marcadores**

Puede guardar las páginas que más visite como marcadores en el teléfono.

#### **Adición de un nuevo marcador**

- 1. Abra una página web.
- 2. Toque en la **tecla de menú > Marcadores.**
- 3. Toque en **Añadir/Añadir marcador**.
- 4. Introduzca un nombre de marcador y toque en **Aceptar**.

#### **Edición de un marcador**

- 1. Abra una ventana en el navegador.
- 2. Toque en la **tecla de menú > Marcadores.**
- 3. Seleccione el elemento que desee editar y manténgalo pulsado hasta que aparezca el menú contextual.
- 4. Seleccione **Editar marcador**.
- 5. Edite el nombre o el enlace y luego toque en **Aceptar** para guardarlo.
### **Eliminación de un marcador**

- 1. Abra una ventana en el navegador.
- 2. Toque en la **tecla de menú > Marcadores.**
- 3. Mantenga pulsado el elemento que desee eliminar hasta que aparezca el menú contextual.
- 4. Seleccione **Eliminar marcador** y toque en **Aceptar** para confirmar la eliminación.

## **Ajustes del navegador**

Puede configurar el tamaño de texto, la página principal, etc. Para ello, toque en la **tecla de menú > Más > Ajustes** en una ventana del navegador.

#### **Configuración de contenido de la página**

- **Tamaño de texto**: permite ajustar el tamaño del texto del navegador.
- **Zoom predeterminado**: permite configurar el zoom predeterminado del navegador.
- **Abrir páginas en visión general**: active esta opción para mostrar una visión general de las páginas abiertas.
- **Codificación de texto**: permite seleccionar un tipo de codificación de texto.
- **Bloquear ventanas emergentes**: active esta casilla para bloquear las ventanas emergentes.
- **Cargar imágenes**: active esta casilla para mostrar las imágenes de las páginas web.
- **Ajustar páginas automát.**: active esta casilla si quiere que el formato de las páginas web se ajuste a la pantalla.
- **Vista solo horizontal**: active esta opción para que el teléfono sólo muestre las páginas web en la orientación horizontal de pantalla.
- **Habilitar JavaScript**: active esta casilla para habilitar JavaScript.
- **Habilitar complementos**: active esta opción para habilitar los complementos.
- **Abrir en segundo plano**: active esta casilla para que las ventanas se abran detrás de la ventana actual.
- **Página de inicio**: active esta opción para cambiar la página web de inicio.

### **Configuración de privacidad**

- **Borrar caché**: permite borrar el contenido de páginas web almacenado en la memoria caché.
- **Borrar historial**: permite borrar el historial de navegación del navegador.
- **Aceptar cookies**: active esta casilla para permitir que los sitios guarden y lean datos de las cookies.
- **Borrar datos de cookies**: permite borrar las cookies del navegador.
- **Recordar formularios**: active esta casilla para recordar los datos introducidos en los formularios para utilizarlos más adelante.
- **Borrar datos de formulario**: permite borrar los datos guardados del formulario.
- **Habilitar ubicación**: active esta opción para permitir que los sitios soliciten acceso a su ubicación.
- **Permitir acceso a ubicación**: active esta opción para permitir el acceso a su ubicación para todos los sitios web.

### **Configuración de seguridad**

- **Recordar contraseñas**: active esta casilla para guardar los nombres de usuario y contraseñas de sitios web.
- **Borrar contraseñas**: permite borrar las contraseñas guardadas.
- **Mostrar advertencias**: active esta casilla si desea que se muestre una advertencia cuando haya un problema relacionado con la seguridad de un sitio.

#### **Configuración avanzada**

- **Configuración del sitio web**: permite mostrar opciones de configuración avanzadas para sitios web individuales. Esta opción sólo está disponible para algunos sitios web
- **Restablecer valores predeterminados**: permite borrar la configuración del navegador y restablecer los valores de configuración predeterminados.

## Bluetooth

Bluetooth es una tecnología de comunicación inalámbrica de corto alcance. Los teléfonos equipados con Bluetooth pueden intercambiar

información en una distancia aproximada de 10 metros sin ninguna conexión física. Los dispositivos Bluetooth deben estar enlazados para llevar a cabo la comunicación.

## **Activación y desactivación de Bluetooth**

- 1. Toque en **tecla de inicio > > Ajustes > Conexiones inalámbricas y redes.**
- 2. Active la casilla **Bluetooth** para activar Bluetooth.

Una vez activado, el icono de Bluetooth aparece en la barra de estado. Si desea desactivar Bluetooth, desactive la casilla **Bluetooth**.

#### **Notas:**

De forma predeterminada, Bluetooth está desactivado. Si lo activa y después apaga el teléfono, Bluetooth también se desactiva. Al encender el teléfono de nuevo, Bluetooth se activa automáticamente.

## **Visibilidad del dispositivo**

Otros dispositivos Bluetooth pueden detectar ahora su dispositivo, establecer un enlace o utilizar un servicio Bluetooth.

- 1. Toque en **tecla de inicio > > Ajustes > Conexiones inalámbricas y redes > Ajustes de Bluetooth.**
- 2. Active la casilla **Bluetooth** si es necesario.
- 3. Active la casilla **Visible** para que el teléfono pueda ser detectado por otros dispositivos.

## **Cambio del nombre del teléfono**

- 1. Toque en **tecla de inicio > > Ajustes > Conexiones inalámbricas y redes > Ajustes de Bluetooth.**
- 2. Active la casilla **Bluetooth** si es necesario.
- 3. Toque en **Nombre del dispositivo.**
- 4. Introduzca el nombre de su teléfono y después toque en **Aceptar**.

## **Sincronización con otro dispositivo Bluetooth**

Puede sincronizar su teléfono con otro dispositivo compatible con Bluetooth. Una vez conectados, ambos dispositivos deben tener la función Bluetooth activada, aunque no es necesario que estén configurados en el modo visible para intercambiar información entre ellos.

- 1. Toque en **tecla de inicio > > Ajustes > Conexiones inalámbricas y redes > Ajustes de Bluetooth.**
- 2. Toque en **Buscar dispositivos.**

El teléfono mostrará todos los dispositivos Bluetooth detectados y los mostrará en la sección **Dispositivos Bluetooth**.

- 3. Toque en el dispositivo con el que quiera sincronizarse.
- 4. Si es necesario, introduzca el código PIN para establecer la conexión y toque en **Aceptar**.

### **Consejo:**

Se debe introducir el mismo código PIN en el otro dispositivo.

# Uso de las funciones multimedia

## Cámara y videocámara

El teléfono dispone de una cámara de 3,2 megapíxeles que le permite tomar fotos de gran nitidez.

## **Apertura de cámara/videocámara**

Toque en **tecla de inicio > > Cámara/Videocámara.** 

#### **Notas:**

Puede cambiar fácilmente del modo Cámara al modo Videocámara al arrastrar el control  $\Box$   $\Box$   $\Box$   $\Box$   $\Box$   $\Box$ 

## **Toma de fotografías**

- 1. Enfoque la cámara hacia donde desee.
- 

2. Toque en  $\left( \mathbb{Q} \right)$  o arrastre **para a** para ajustar la imagen.

3. Toque en  $\odot$  para tomar la fotografía.

- ¾ Toque en la imagen situada en la esquina superior derecha de la pantalla de la cámara para ver la imagen capturada.
- ¾ Toque en la **tecla de menú > Galería** para ver todas las fotografías.

## **Grabación de vídeos**

- 1. Toque en  $\odot$  para comenzar a grabar.
- 2. Toque en  $\bigcirc$  para detener la grabación.

### **Notas**:

- ¾ Toque en la imagen situada en la esquina superior derecha de la pantalla de la videocámara para ver el vídeo grabado.
- ¾ Toque en la **tecla de menú > Galería** para ver todos los vídeos.

## **Configuración de la cámara**

Para ajustar la configuración de la cámara, toque en la **tecla de menú > Ajustes** en la pantalla de la cámara.

#### **Configuración de la cámara**

- **Balance de blancos**: seleccione esta opción para ajustar el balance de blancos. La opción Balance de blancos permite que la cámara capture los colores con mayor precisión, ajustándose a las condiciones de iluminación ambientales..
- **Efecto de color**: active esta opción para elegir el efecto para las fotografías.
- **Ubicación de almacenamiento**: esta opción le permite definir la ubicación de almacenamiento de los datos de fotografías.
- **Seleccionar ISO**: Seleccione esta opción para establecer el nivel ISO. Los números ISO más altos son más apropiados para tomar fotos en condiciones de poca luz.
- **Tamaño de imagen**: seleccione esta opción para elegir el tamaño de las imágenes capturadas.
- **Calidad de imagen**: seleccione esta opción para ajustar la calidad de la imagen.
- **Seleccione la** n**itidez**: seleccione esta opción para ajustar la saturación.
- **Seleccione el Contraste**: seleccione esta opción para ajustar el contraste. Cuanto mayor sea el valor de contraste, más nítidos serán los azules, rojos o verdes en relación con los negros.
- **Seleccione la** s**aturación**: seleccione esta opción para ajustar la saturación.

### **Restablecer los valores predeterminados**

Toque en **Restablecer los valores predeterminados** para restablecer los valores predeterminados de la cámara.

### **Ajustes de vídeo**

Para ajustar la configuración de vídeo, toque en la **tecla de menú > Ajustes** en la pantalla de la videocámara.

### **Ajustes de la videocámara**

- **Calidad de video**: seleccione la calidad del vídeo.
- **Codificador de vídeo**: seleccione el tipo de codificador de vídeo.
- **Codificador de audio**: seleccione el tipo de codificador de audio.
- **Duración de vídeo**: seleccione esta opción para ajustar la duración del vídeo.

#### **Restablecer los valores predeterminados**

Toque en **Restablecer los valores predeterminados** para restablecer la configuración original de videocámara del teléfono.

## Radio FM

Mediante la aplicación Radio FM puede buscar, escuchar y guardar emisoras de radio en el dispositivo. Tenga en cuenta que la calidad de la emisión dependerá de la cobertura de la emisora de radio en esa zona determinada. El cable del auricular funciona como una antena, por lo que debe conectar siempre el auricular al utilizar la radio. Si recibe una llamada entrante mientras escucha la radio, ésta se apagará.

## **Apertura de la radio FM**

Antes de abrir la radio FM debe conectar los auriculares al teléfono. Toque en **tecla de inicio > | > Radio FM** para abrir la aplicación. La radio se activará automáticamente y aparecerá el icono **en la barra** de estado.

## **Escuchar la radio FM**

- 1. Toque en  $\Box$  o en  $\Box$  para ir al siguiente o al anterior canal activo.
- 2. Toque en la **tecla de menú > Ajustar** y, a continuación, toque en  $\pm$ / $\pm$  para ajustar la frecuencia manualmente en incrementos de 0,1 MHz.

### **Notas:**

También puede mantener pulsadas las teclas  $+/-$  para aiustar la frecuencia de radio rápidamente.

3. Mantenga pulsada la frecuencia de un canal hasta que aparezca un cuadro rojo en la pantalla y, a continuación, arrastre la frecuencia hasta dicho cuadro. De este modo se guardará la frecuencia del canal.

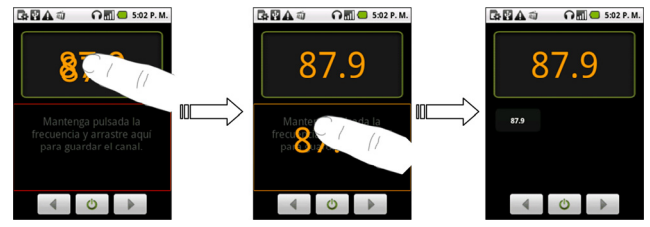

- 4. Pulse las **teclas de volumen** para ajustar el volumen.
- 5. Toque en la **tecla de menú > Desconexión** para establecer el temporizador de desconexión de la radio FM.
- 6. Toque en  $\circ$  para apagar la radio FM.

## Música

En Música puede reproducir archivos de audio digital de la tarjeta de memoria del teléfono.

## **Apertura de la aplicación Música**

En primer lugar, debe copiar los archivos de audio que desee reproducir en la tarjeta de memoria de su teléfono.

Toque en **tecla de inicio > > Música** para abrir el reproductor de música.

## **Reproducir música**

- 1. Toque en Artistas/Álbumes/Canciones/Listas de reproducción para acceder a las canciones que desee reproducir.
- 2. Toque en la canción de la lista que desee reproducir.

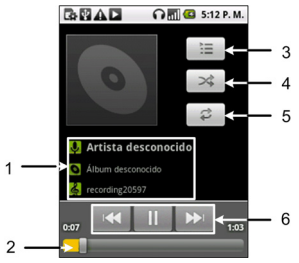

- 1. Información de la pista de música actual.
- 2. Arrastre o toque aquí para desplazarse por la pista de música.
- 3. Toque aquí para ver la lista de reproducción actual.
- 4. Toque aquí para encender o apagar el modo aleatorio.
- 5. Toque aquí para elegir el modo de repetición.
- 6. Control del reproductor

#### **Notas:**

Pulse las **teclas de volumen** para ajustar el volumen.

## **Creación de listas de reproducción**

Puede crear listas de reproducción para organizar sus archivos de música.

- 1. Seleccione el archivo de música que desee añadir a una nueva lista de reproducción.
- 2. Mantenga pulsado el archivo hasta que aparezca el menú contextual.
- 3. Toque en **Añadir a lista.**

### **Consejo:**

También puede seleccionar **Añadir a lista** tocando en la **tecla de menú** mientras se reproduce una canción.

- 4. Toque en **Nueva**.
- 5. Introduzca el nombre de la lista de reproducción y, seguidamente, toque en **Guardar**.

Se creará la lista de reproducción y el archivo seleccionado se añadirá a dicha lista.

## **Administración de las listas de reproducción**

- 1. Toque en **Listas** en la pantalla de música para ver todas las listas de reproducción.
- 2. Mantenga pulsada la lista de reproducción que desee reproducir o editar hasta que aparezca un menú contextual. Puede reproducir o eliminar la lista de reproducción, o bien cambiarle el nombre.

## **Establecimiento de una canción como tono del teléfono**

- 1. Abra la carpeta donde se guarda la canción.
- 2. Mantenga pulsada la canción que desea añadir a la lista hasta que aparezca el menú contextual.
- 3. Seleccione **Como tono del teléf.**

### **Consejo:**

También puede establecer una canción como tono del teléfono mientras se reproduce. Para ello, toque en la **tecla de menú > Utilizar como tono**.

## Vídeos

Puede utilizar la aplicación **Vídeos** para reproducir archivos de vídeo.

### **Apertura de vídeos**

Toque en **tecla de inicio > > Vídeos** para abrir el reproductor de vídeo.

El teléfono le mostrará todos los archivos de vídeo guardados en la tarjeta de memoria.

### **Reproducción de vídeos**

- 1. Toque en el archivo de vídeo que desee reproducir en la pantalla de vídeo.
- 2. Toque en la pantalla para mostrar u ocultar la barra de control.

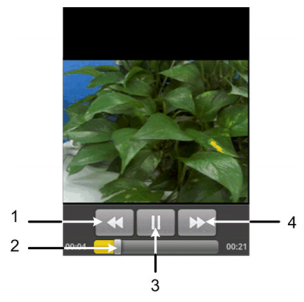

- 1. Toque aquí para rebobinar el vídeo.
- 2. Toque y arrastre la barra para desplazarse por el vídeo.
- 3. Toque aquí para poner en pausa o reanudar la reproducción del vídeo.
- 4. Toque aquí para avanzar

## Galería

La función **Galería** le permite ver fotos y reproducir vídeos. Además, en el caso de las imágenes, puede realizar operaciones de edición básicas como, por ejemplo, establecerlas como fondo de pantalla o iconos de contacto y compartirlas con sus amigos.

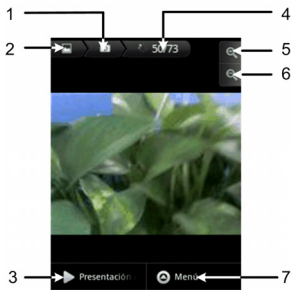

1. Toque aquí para volver a la carpeta anterior

- 2. Toque aquí para volver a la **Galería**
- 3. Toque aquí para ver las imágenes en una presentación
- 4. Se muestra el número de imágenes
- 5. Toque aquí para aumentar el nivel de zoom
- 6. Toque aquí para reducir el nivel de zoom
- 7. Toque aquí para abrir el menú de la Galería

## Grabador sonidos

La aplicación **Grabador de sonidos** le permite grabar mensajes de voz y configurarlos como tonos de teléfono.

## **Apertura del grabador de sonido**

Toque en **tecla de inicio >**  $\frac{1}{100}$  **> Grabador sonidos** para abrir el grabador de sonido.

#### **Notas:**

Para utilizar el grabador de sonidos debe haber una tarjeta microSD instalada en el teléfono.

### **Grabar un mensaje de voz**

- 1. Coloque el micrófono del dispositivo cerca de la boca.
- 2. Toque en **para iniciar la grabación.**
- 3. Toque en **Para detener la grabación.**
- 4. Toque en **para reproducir la grabación de voz.**
- 5. Toque en **Aceptar** para guardar la grabación de voz, o en **Descartar**  para descartar la grabación.

#### **Notas:**

Puede buscar sus grabaciones en **tecla de inicio >**  $\mathbf{H}$  **> Música > Listas > Mis grabaciones**. Si desea establecer una grabación como tono del teléfono, mantenga pulsada la grabación y seleccione **Como tono del teléf.** en el menú contextual que aparece.

# Aplicaciones de Google

## Inicio de sesión en su cuenta de Google

Iniciar sesión en su cuenta de Google le permite utilizar distintos servicios de Google en el teléfono, como por ejemplo, Gmail, el calendario y Google Talk. La primera vez que enciende el teléfono, este le notificará que debe configurar su cuenta de Google.

- 1. Toque en la **tecla de inicio** > **> Ajustes > Cuentas y sincronizaciones**.
- 2. Toque en **Añadir cuenta > Google**.
- 3. Siga las instrucciones en la pantalla para iniciar sesión o crear una cuenta.

## Uso de Gmail

Gmail es un servicio de correo electrónico de Google basado en web. Al iniciar sesión en su cuenta Google, en su teléfono MOVISTAR-LINK, **Gmail** se configura automáticamente, por lo que está listo para usarse. Según las configuraciones de sincronización, el Gmail de su teléfono puede sincronizarse automáticamente con la cuenta de Gmail en la web.

### **Acceso a Gmail**

## Toque en **tecla de inicio > | | > Gmail.**

Toque en **tecla de menú > Actualizar** para comenzar la sincronización de sus correos electrónicos con su cuenta de Gmail en la web.

### **Creación y envío de mensajes de correo electrónico**

- 1. En la bandeja de entrada, toque en la **tecla de menú**> **Redactar**.
- 2. Introduzca la dirección de correo electrónico del destinatario del mensaje en el campo Para. Si quiere enviar el correo electrónico a varios destinatarios, separe las direcciones de correo electrónico con una coma. Puede añadir tantos destinatarios del mensaje como desee.
- 3. Introduzca el asunto del correo electrónico y después redacte el mensaje.
- 4. Una vez redactado el mensaje de correo electrónico, toque en **Enviar**.

## Uso del calendario de Google

Google Calendar es una aplicación de gestión del tiempo de Google. Puede utilizar el calendario para programar citas, incluidas reuniones y otros eventos. Según sus configuraciones de sincronización, sus programaciones pueden sincronizarse con su Google Calendar en la web.

### **Apertura del calendario**

Toque en **tecla de inicio > > Calendario** desde cualquier pantalla.

### **Adición de un evento**

1. Toque en la **tecla de menú > Nuevo evento** para abrir la pantalla de **Detalles de eventos.** 

- 2. Introduzca los detalles del evento nuevo.
- 3. Toque en **Listo** cuando finalice.

**Consejos**: Toque y mantenga pulsada una ranura de tiempo vacía en la vista de Día, Semana o Mes del calendario para agregar rápidamente un nuevo evento programado en esa ranura.

### **Visualización de eventos del calendario**

Puede marcar sus programaciones en la vista de Día, Semana, Mes o Agenda. Toque en **tecla de menú** y elija **Día**, **Semana**, **Mes** o **Agenda** para cambiar la vista del calendario.

Toque en una fecha, en la vista **Mes** para ver la programación de ese día. Toque en un evento, en la vista **Día**, **Semana** o **Agenda** para ver los detalles del evento. Puede tocar en la **tecla de menú** para editar o eliminar el evento mientras verifica su detalle.

## Uso de Google Talk

Google Talk es un programa de mensajería instantánea de Google que le permite comunicarse con otras personas que también utilizan Google Talk.

## **Apertura de Google Talk**

Toque en tecla de inicio > **H** > Google Talk.

## **Adición de un nuevo amigo**

Sólo puede añadir personas que tengan una cuenta de Google.

- 1. Abra la aplicación **Talk** y se aparecerá la pantalla **Lista de amigos**.
- 2. Pulse la **tecla de menú > Añadir amigo**.
- 3. Introduzca el ID de Google Talk o la dirección de correo electrónico del amigo que quiera añadir.
- 4. Toque en **Enviar invitación**.

## **Cambio del estado en línea**

- 1. Toque en el ícono de estado en línea  $\blacksquare$  situado junto a su nombre y, a continuación, seleccione el estado que desee en el menú emergente.
- 2. Toque en el cuadro de mensaje de estado y, a continuación, escriba el mensaje de estado personalizado utilizando el teclado en pantalla.

## **Inicio de una conversación**

- 1. Toque en un amigo en la lista Amigos.
- 2. Para hablar con su amigo, escriba el texto mediante el teclado en pantalla.
- 3. Después de introducir su mensaje, toque en **Enviar**.

## Utilización de Google Places

Google Places le permite buscar toda clase de negocios cercanos.

1. Toque en la tecla de inicio >  $\frac{1}{100}$  > Aiustes > Ubicación y sequridad y marque la casilla Usar satélites GPS o Usar GPS asistido.

- 2. Toque en la **tecla de inicio > > Lugares**. Espere mientras se lleva a cabo la localización. Una vez encontrada, la ubicación se muestra en la parte inferior de la pantalla.
- 3. Seleccione una categoría de negocios y, a continuación, se visualizará la información de esa clase de negocios.

También puede utilizar la casilla de búsqueda **Encontrar lugares** en la parte superior de la pantalla para buscar el negocio que desee. **Notas**:

Toque en Añadir para añadir categorías de negocios nuevas.

4. Toque en un resultado de su interés y verifique los detalles y reseñas sobre ese lugar. Además, puede ver el lugar en Google Maps, averiguar cómo llegar hasta allí o llamar por teléfono.

## Utilización de Google Latitude

El servicio de latitud de Google es una herramienta social para compartir información de ubicaciones con amigos seleccionados.

Toque en la **tecla de inicio > > Mapas** y luego de iniciar sesión en su cuenta de Google, toque en la **tecla de menú > Incorporar latitud** para activar el servicio de latitud.

Cada vez que inicie la aplicación Mapas, su ubicación se determinará al usar GPS, y el estado de su latitud se actualizará. Puede tocar en la **tecla de menú > Latitud** en Mapas o la **tecla de inicio > > Latitud** para ver su estado, así como también el de sus amigos seleccionados.

En Latitud, toque en la **tecla de menú** para actualizar el estado de los amigos, verlos en los mapas, añadir nuevos amigos o cambiar las configuraciones de privacidad. Además puede desactivar el servicio de latitud al tocar en **Desactivar latitud** en las configuraciones de privacidad.

# Ajustes del teléfono

## Ajustes básicos

## **Ajuste de la fecha y hora**

- 1. Toque en la **tecla de menú > Ajustes> Fecha y hora** en la pantalla principal.
- 2. Desactive la casilla **Automático** si desea especificar usted mismo la fecha y hora.
- 3. Configure los ajustes de fecha y hora:
	- Toque en **Establecer fecha**. Ajuste la fecha y toque en **Establecer** para guardarla.
	- Toque en **Seleccionar zona horaria** y toque en la zona en la que se encuentra.
	- Toque en **Establecer hora**. Ajuste la hora y toque en **Establecer** para guardarla.
- Active casilla que aparece junto a **Formato de 24 horas** para cambiar el formato de hora.
- Toque en **Formato de fecha** y seleccione el tipo que desee.

### **Establecimiento de alarmas**

- 1. Toque en **tecla de inicio > | | > Alarma**
- 2. Toque en el ajuste de alarma predeterminado que desee configurar, o bien, en la **tecla de menú > Añadir alarma** para crear una nueva alarma.
- 3. Active la casilla **Activar alarma** y realice edite las opciones según le convenga.

## **Ajustes de pantalla**

Para configurar los ajustes de pantalla como, por ejemplo, la orientación, la animación, el brillo, el tiempo de espera de pantalla o la calibración, toque en la **tecla de menú > Ajustes > Sonido y pantalla** en la pantalla principal.

### **Ajuste del brillo de la pantalla**

- 1. Seleccione **Brillo** de la sección **Configuración de pantalla**.
- 2. Ajuste el brillo y toque en **Aceptar**.

### **Ajuste del tiempo de retraso antes de que la pantalla se apague automáticamente**

- 1. Toque en **Tiempo de espera de pantalla** de la sección **Configuración de pantalla**.
- 2. Seleccione el tiempo en la lista.

### **Calibración de la pantalla**

Para calibrar la pantalla táctil, toque con el lápiz en el centro del marcador de calibración mientras éste se desplaza por la pantalla. Este proceso garantiza que cuando se toque un elemento de la pantalla, dicho elemento se activará.

Si su dispositivo no responde con precisión a los movimientos táctiles en la pantalla, siga estos pasos para volver a calibrarlo:

1. Toque en **Calibración** de la sección **Configuración de pantalla**.

2. Siga las instrucciones que aparecen en pantalla para completar el proceso de calibración.

#### **Cambio automático de la orientación de la pantalla**

Puede seleccionar si desea cambiar automáticamente la orientación de la pantalla de horizontal a vertical al girar el teléfono hacia los lados.

Seleccione la casilla **Orientación** de la sección **Configuración de pantalla**.

Si desea deshabilitar esta función, desactive la casilla **Orientación**.

### **Visualización de animaciones al abrir y cerrar ventanas**

Puede seleccionar que se muestre una animación al abrir o cerrar ventanas.

- 1. Toque en **Animación** en Configuración de pantalla.
- 2. Seleccione el tipo de animación que quiera utilizar o seleccione **Sin animación** si quiere desactivar esta función.

Si desea desactivar esta función, seleccione **Sin animación**.

## **Ajustes de sonido**

Para configurar los ajustes de sonido como, por ejemplo, los tonos o las notificaciones, toque en la **tecla de menú > Ajustes > Sonido y pantalla**.

### **Establecimiento del tono del teléfono**

- 1. Toque en **Tono del teléfono** de la sección **Configuración de sonido**.
- 2. Seleccione el tono que desee utilizar en la lista emergente.

### **Consejo:**

También puede establecer un archivo de audio como tono de teléfono al navegar por la biblioteca de música. Consulte *Experimentación de multimedios — Música — Establecimiento de una canción como tono de teléfono*.

### **Establecimiento del tono de notificación predeterminado**

- 1. Seleccione **Notificación de tono de teléfono** de la sección **Configuración de sonido**.
- 2. Desplácese por la lista de tonos y seleccione uno de ellos para establecerlo como tono de notificación predeterminado.
3. Toque en **Aceptar** para guardarlo.

### **Activación del modo silencioso**

Seleccione la casilla **Modo silencio** de la sección **Configuración de sonido**.

### **Consejo:**

Para activar rápidamente el Modo silencio del teléfono, pulse varias veces la **tecla de reducción del volumen** hasta que aparezca el icono del Modo silencio **DE** en la barra de estado o, si la pantalla está bloqueada, arrastre la barra de **desactivación de sonido** hacia la izquierda, tal y como se muestra a continuación.

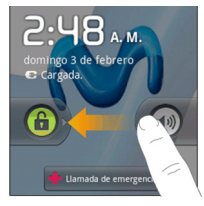

### **Activación del modo de vibración del teléfono**

Seleccione la casilla Vibración de teléfono de la sección **Configuración de sonido.** 

### **Consejo:**

Si el teléfono ya está en Modo silencio, se mostrará el icono de vibración  $\mathbb{Z}$  en la barra de estado.

#### **Ajuste del volumen de llamada**

Para ajustar el volumen de llamada, asegúrese de que el teléfono no esté en Modo silencio.

1. Seleccione **Volumen del sonido** de la sección **Configuración de sonido**.

2. Ajuste el volumen para las llamadas y toque en **Aceptar** para guardarlo. **Consejo:** 

Para ajustar el volumen para las llamadas rápidamente, pulse las **teclas de volumen** en cualquier pantalla.

#### **Notas:**

Si desea ajustar el volumen de notificación y el volumen de tono de forma simultánea, active la casilla **Utilizar volumen de llamada entrante para notificaciones**.

#### **Ajuste del volumen multimedia**

Puede ajustar el volumen multimedia en los reproductores de **música** y **vídeo**.

- 1. Seleccione **Volumen multimedia** de la sección **Configuración de sonido**.
- 2. Ajuste el volumen multimedia y toque en **Aceptar** para guardarlo.

### **Activación de los tonos táctiles sonoros**

Puede ajustar el teléfono para que reproduzca tonos al pulsar las teclas del teclado de marcación.

Seleccione la casilla Tonos táctiles sonoros de la sección **Configuración de sonido.** 

### **Activación de los tonos de selección**

Puede ajustar el teléfono para que reproduzca un sonido cada vez que se toque la pantalla para realizar una selección.

Seleccione la casilla **Selección sonora** de la sección **Configuración de sonido**.

### **Activación de notificaciones de tarjetas microSD**

Puede ajustar el teléfono para que reproduzca un sonido cada vez que se reciba una notificación de la tarjeta microSD.

Seleccione la casilla **Notificaciones de tarjeta SD** de la sección **Configuración de sonido**.

### **Retroalimentación del teclado háptico (táctil)**

Si quiere que su teléfono vibre al tocar las teclas, entonces necesita activar la **retroalimentación háptica (táctil)**.

Seleccione la casilla **retroalimentación háptica** de la sección **Configuración de sonido**.

## **Configuración del idioma**

Puede cambiar el idioma del sistema operativo del teléfono.

### **Cambio del idioma del sistema operativo**

- 1. Toque en la **tecla de inicio** > **> Ajustes > Idioma y teclado > Seleccionar localización**.
- 2. Seleccione un idioma para configurarlo como el idioma del sistema.

## **Servicios de redes móviles**

El teléfono ofrece servicios de conexión a redes GSM y UMTS. Puede configurar los ajustes de red en función de su servicio telefónico.

### **Activación de la itinerancia de datos**

- 1. Toque en la **tecla de inicio** > **> Ajustes > Conexiones inalámbricas y redes > Redes móviles**.
- 2. Seleccione la casilla **Itinerancia de datos**.
- 3. Toque en **Aceptar** para permitir los servicios de datos.

**Precaución**: Acceder a servicios de datos en una red de itinerancia puede producir cargos significativos.

### **Cambio del modo de red**

- 1. Toque en la **tecla de inicio** > **> Ajustes > Conexiones inalámbricas y redes > Modo de red**.
- 2. Seleccione el modo de red que prefiera.

Además puede tocar en la casilla **Usar solo redes 2G** para ahorrar energía de la batería.

### **Cambio de los operadores de red**

- 1. Toque en la **tecla de inicio > > Ajustes > Conexiones inalámbricas y redes > Operadores de red**.
- 2. Toque en **Buscar redes** para establecer el operador de red manualmente, o bien, en **Selección automática** para establecer el operador de red automáticamente.

## Ajustes de seguridad

Puede proteger su dispositivo y tarjeta SIM frente a usos no autorizados.

### **Protección del teléfono mediante el bloqueo de pantalla**

### **Configuración del patrón de desbloqueo de pantalla**

Puede proteger el teléfono frente a usos no autorizados mediante la creación de un patrón de desbloqueo de pantalla personal.

- 1. Toque en *tecla de inicio* >  $\frac{1}{2}$  > Ajustes > Ubicación y seguridad **> Patrón de desbloqueo.**
- 2. Lea las instrucciones y toque en **Siguiente**.
- 3. En la pantalla siguiente, observe cómo se muestra un patrón de ejemplo y, a continuación, toque en **Siguiente**.
- 4. Trace su patrón de desbloqueo y toque en **Continuar**.

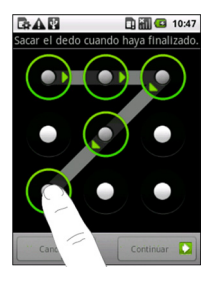

#### **Notas:**

Si tiene problemas, toque en la **tecla de menú** para obtener ayuda.

5. Trace de nuevo su patrón de desbloqueo y toque en **Confirmar**.

### **Bloqueo de la pantalla**

Pulse la **tecla de encendido** para bloquear la pantalla.

**Desbloqueo de la pantalla mediante un patrón de desbloqueo de pantalla.** 

- 1. Pulse la **tecla de encendido.**
- 2. Trace el patrón de desbloqueo de la pantalla.

Si se equivoca, el dispositivo le pedirá que lo intente de nuevo.

## **Protección de la tarjeta SIM mediante el PIN**

Puede definir la contraseña del PIN para evitar que otras personas utilicen la función de la tarjeta SIM. El operador de telefonía móvil le suministra el código PIN inicial.

### **Configuración del bloqueo de la tarjeta SIM**

- 1. Toque en la **tecla de inicio** > **> Ajustes > Ubicación y seguridad > Configurar bloqueo de tarjeta SIM**.
- 2. Seleccione la casilla **Activar/desactivar PIN de SIM**.
- 3. Introduzca el código PIN de la tarjeta SIM y toque en **Aceptar**.

### **Cambio del PIN de la tarjeta SIM**

Antes de cambiar el código PIN de la tarjeta SIM, debe activarlo.

- 1. Toque en la **tecla de inicio** > **> Ajustes > Ubicación y seguridad > Configurar bloqueo de tarjeta SIM**.
- 2. Toque en **Cambiar PIN de SIM**.
- 3. Introduzca el código PIN de la tarjeta SIM y toque en **Aceptar**.
- 4. Introduzca un nuevo código PIN y toque en **Aceptar**.
- 5. Vuelva a introducir el nuevo código PIN y toque en **Aceptar**.

### **Configuración del almacenamiento de credenciales**

Puede configurar el teléfono para permitir a las aplicaciones obtengan acceso a certificados seguros y otras credenciales.

#### **Activación de las credenciales de seguridad**

Antes de activar esta función, toque en **Establecer contraseña** para configurar una contraseña para los ajustes de credenciales.

1. Toque en **tecla de inicio > > Ajustes > Ubicación y seguridad.** 

2. Active la casilla **Utilizar credenciales seguras.** 

### **Eliminación de credenciales**

- 1. Toque en **tecla de inicio > > Ajustes > Ubicación y seguridad.**
- 2. Toque en **Borrar almacenamiento** para borrar las credenciales.

## Administración de memoria

### **Administración de la tarjeta de memoria**

**Consulta de la información de espacio** 

Toque en **tecla de inicio > > Ajustes > Almacenamiento en teléfono y en tarjetas SD.** 

Puede ver la información de espacio en **Espacio total**/**Espacio disponible** de la sección **Tarjeta SD**.

### **Extracción de la tarjeta de memoria**

1. Toque en **tecla de inicio > > Ajustes > Almacenamiento en teléfono y en tarjetas SD.** 

2. Toque en **Desactivar tarjeta SD.** 

Aparecerá el icono **el** en la barra de estado.

### **Formateo de la tarjeta de memoria**

- 1. Desactive la tarjeta de memoria.
- 2. Toque en **Formatear tarjeta SD.**
- 3. Toque en **Formatear tarjeta SD** para confirmar la selección.

### **Administración del almacenamiento interno del teléfono**

### **Consulta de la información de espacio del teléfono**

- 1. Toque en tecla de inicio > **\#\;** > Aiustes > Almacenamiento en **teléfono y en tarjetas SD.**
- 2. Desplácese hacia abajo para ver la opción **Espacio disponible** de la sección **Almacenamiento interno del teléfono**.

## Ajustes de aplicaciones

## **Administración de aplicaciones**

Puede ver y administrar las aplicaciones instaladas en su teléfono.

### **Visualización de las aplicaciones instaladas en el teléfono**

Toque en **tecla de inicio > > Ajustes > Aplicaciones > Administrar aplicaciones.** 

Se desplegará la lista de aplicaciones disponibles en el teléfono móvil.

**Autorización de instalación de aplicaciones no incluidas en Market** 

- 1. Toque en **tecla de inicio > > Ajustes > Aplicaciones.**
- 2. Active la casilla **Orígenes desconocidos**.

### **Instalación de una aplicación**

Para instalar una aplicación desde Android Market, seleccione el elemento que desee descargar y toque en **Instalar**.

También puede instalar aplicaciones no incluidas en Market si ha autorizado la instalación de las mismas. Asegúrese de que la aplicación seleccionada es compatible con su teléfono y tipo de procesador antes de instalarla.

- 1. Toque en la **tecla de inicio >**  $\frac{1}{2}$  **> Archivador** y abra la carpeta donde se encuentra la aplicación.
- 2. Toque en la aplicación para iniciar la instalación.
- 3. Lea las instrucciones de instalación que se proporcionan con la aplicación y sígalas para completar el proceso.

### **Eliminación de una aplicación**

- 1. Toque en **tecla de inicio > > Ajustes > Aplicaciones > Administrar aplicaciones.**
- 2. Toque en la aplicación que desee eliminar.
- 3. Toque en **Desinstalar** y, a continuación, toque en **Aceptar** para confirmar la desinstalación.

Si se ha descargado la aplicación de Android Market, también puede ir a la página **Descargas**, tocar en la aplicación y, a continuación, tocar en **Desinstalar** para eliminarla del teléfono.

## Otros ajustes

### **Ajustes de búsqueda**

Para administrar los ajustes de búsqueda e historial, toque en la **tecla de inicio > > Ajustes > Búsqueda**.

### **Configuración de búsqueda de Google**

**Mostrar sugerencias web**: active esta opción si quiere que se muestren las sugerencias de Google al escribir.

#### **Configuración de elementos que se pueden buscar**

Toque **> Ajustes > Búsqueda > Elementos que se pueden buscar.** 

Cuando realice una búsqueda de un elemento en el teléfono, sólo se buscarán los elementos seleccionados.

## **Configuración de síntesis de voz**

Para configurar las opciones de conversión de texto a voz, toque en la **tecla de inicio > > Ajustes > Síntesis de voz**. Antes de utilizar esta función, debe instalar los datos de voz.

### **Restablecimiento del teléfono**

- 1. Toque en la tecla de inicio >  $\frac{1}{11}$  > Aiustes > Privacidad.
- 2. Toque en Restablecimiento de datos de fábrica.
- 3. Toque en **Restablecer teléfono**.

**Notas**: Si ha configurado un patrón de desbloqueo para su teléfono (consulte *Ajustes del teléfono - Ajustes de seguridad - Protección del teléfono con un bloqueo de pantalla - Establecer un patrón de desbloqueo de pantalla*), se le pedirá que trace el patrón en pantalla para desbloquearla.

4. Toque en **Borrar todo**

# Otras aplicaciones

## Hora mundial

La aplicación **Hora mundial** se utiliza para ver la hora actual en las principales ciudades del mundo.

Deslice un dedo por el globo terráqueo para buscar la zona horaria que necesita. Toque en **tecla de menú** para mostrar u ocultar la información de la hora y la ciudad.

## Calculadora

Toque en **tecla de inicio** > **> Calculadora**.

### **Consejo:**

Toque en la **tecla de menú** > **Panel de funciones avanzadas** para utilizar la calculadora científica.

## Gestor tareas

Puede utilizar la aplicación **Gestor tareas** para ver y detener las aplicaciones que están ejecutándose.

Toque en una tarea de la pestaña **Tarea** para cambiar a su pantalla, abortarla o ver su detalle. Toque en **Recurso** para ver la asignación en tiempo real de los recursos del sistema.

## Cronómetro

- 1. Toque en **tecla de inicio > | > Cronómetro.**
- 2. Toque en **Iniciar** para iniciar el cronómetro. Puede detenerlo o continuar.
- 3. Toque en **Restablecer** para restablecer el cronómetro.

# Especificaciones

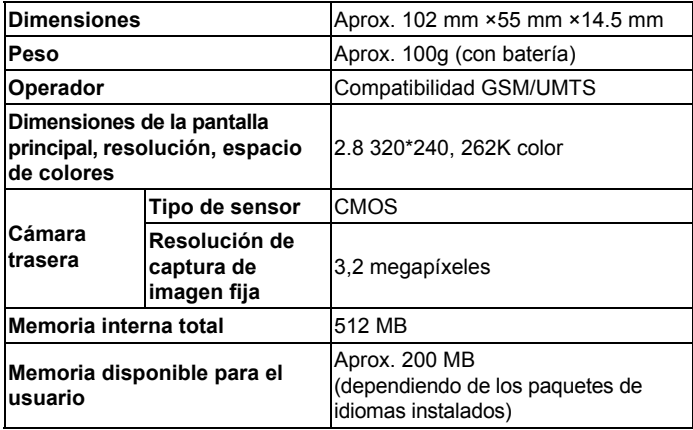

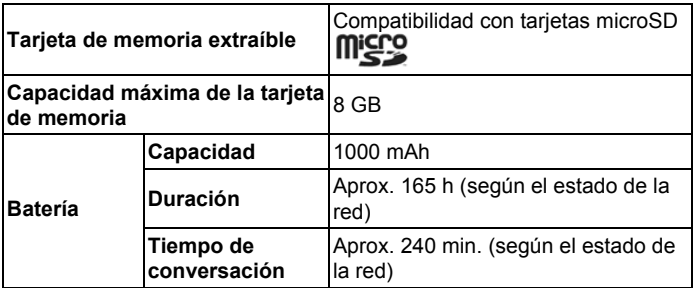